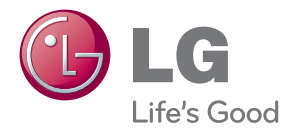

# FELHASZNÁLÓI KÉZIKÖNYV Cinema 3D hangzású Blu-ray™ házimozi-rendszer

Kérjük, a készülék használatba vétele előtt alaposan olvassa el és a későbbi használat céljából őrizze meg ezt a kézikönyvet.

BH6220S (BH6220S, S62S1-S, S62T1-C, S62S1-W) BH6320H (BH6320H, SH86TM-S, SH86TM-C, SH85TM-W) BH6420P (BH6420P, S62T1-S, S62S1-S, S62T1-C, S62S1-W) BH6520T (BH6520T, S62T1-S, S62T1-C, S62S1-W) BH6620P (BH6620P, SH86TQ-S/ C, SH86PE-S, S62D3-W) BH6620S (BH6620S, SH86PE-S, SH86TQ-C, S62D3-W) BH6620T (BH6620T, SH86TQ-S/ C, S62D3-W)

# <span id="page-1-0"></span>**Biztonsági előírások**

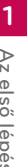

**VIGYÁZAT! ÁRAMÜTÉS VESZÉLYE NE NYISSA FEL**

**VIGYÁZAT:** AZ ÁRAMÜTÉS VESZÉLYÉNEK MEGELŐZÉSE ÉRDEKÉBEN NE TÁVOLÍTSA EL A KÉSZÜLÉK FEDELÉT (ÉS HÁTOLDALÁT) A KÉSZÜLÉKEN BELÜL NINCSENEK A FELHASZNÁLÓ ÁLTAL JAVÍTHATÓ ALKATRÉSZEK. BÍZZA A JAVÍTÁST KÉPESÍTETT SZERVIZSZAKEMBERRE.

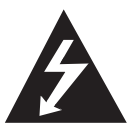

Ez a nyílhegyszimbólummal jelölt, egyenlő oldalú háromszögben elhelyezett villám arra figyelmezteti a felhasználót, hogy a készüléken belül szigetelés nélküli, veszélyes

feszültség van jelen, amelynek mértéke emberre ártalmas lehet, áramütést okozhat.

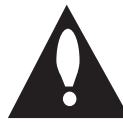

Az egyenlő oldalú háromszögben elhelyezett felkiáltójel fontos kezelési és karbantartási (javítási) utasításokra figyelmezteti a felhasználót a készülékhez tartozó

dokumentációban.

**FIGYELEM:** A TŰZ ÉS ÁRAMÜTÉS ELKERÜLÉSE ÉRDEKÉBEN A KÉSZÜLÉKET NE ÉRJE ESŐ ÉS NEDVESSÉG.

**FIGYELEM:** Ne tegye a berendezést zárt helyre, például könyvszekrénybe vagy más hasonló bútordarabba.

**VIGYÁZAT!** Ne takarja le a szellőzőnyílásokat! A telepítést a gyártó előírásainak megfelelően végezze.

A készülék rései és nyílásai a szellőzést és a készülék megbízható működését szolgálják, valamint a túlmelegedés ellen védik a készüléket. A nyílásokat ne takarja el úgy, hogy a készüléket ágyra, heverőre, szőnyegre vagy más hasonló felületre teszi. A készüléket ne helyezze el zárt helyen, pl. könyvespolcon vagy szekrényben, hacsak a jó szellőzés nem biztosított, vagy a gyártó elő nem írja.

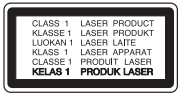

**VIGYÁZAT:** A BURKOLATOT MEGBONTVA A KÉSZÜLÉKBŐL LÁTHATÓ ÉS LÁTHATATLAN CLASS 1M LÉZERSUGÁRZÁS LÉPHET KI. OPTIKAI ESZKÖZÖKKEL NE NÉZZEN KÖZVETLENÜL A LÉZERSUGÁRBA.

A kezelőszervek és beállítások itt leírtaktól eltérő használata, helytelen eljárások alkalmazása veszélyes sugárzást okozhat.

#### **Figyelmeztetés a hálózati kábellel kapcsolatban**

A legtöbb készülék esetében ajánlatos, hogy olyan áramkörre legyen rákapcsolva, amely az adott berendezés számára van fenntartva;

Másszóval, egy olyan aljzatba kell csatlakoztatni, amelynek áramkörén nincsenek további csatlakozási pontok, illetve mellékáramkörök. A biztonság kedvéért nézze meg használati útmutatónk műszaki adatokat tartalmazó lapját. A fali dugaszolóaljzatokat ne terhelje túl. A fali alizat túlterhelése, a meglazult, sérült alizat vagy hosszabbító kábel, a sérült vagy törött szigetelés veszélyt jelent. Az ilyen állapot áramütéshez vezethet, tüzet okozhat. Rendszeresen vizsgálja meg készüléke hálózati kábelét, és ha sérülést vagy elhasználódást tapasztal, húzza ki a kábelt az alizatból, a készüléket ne használja tovább, és hozzáértő szervizszakemberrel végeztesse el a megfelelő cserealkatrész beépítését. A hálózati kábelt védeni kell a fizikai és mechanikai sérülésektől: nem szabad megcsavarni, megcsomózni, összecsípni, ajtórésbe csukni, járni rajta. Különösen figyelni kell a dugaszra, a fali aljzatra és arra a pontra, ahol a kábel kilép a készülékből. A készüléket a hálózati kábel kihúzásával lehet lecsatlakoztatni a hálózati feszültségről. A készülék telepítésekor ügyeljen arra, hogy a hálózati csatlakozó könnyen elérhető legyen.

A készülék akkumulátorral vagy elemmel működik.

**Az akkumulátor vagy az elemek biztonságos eltávolítása a készülékből:** Az elhasznált akkumulátor vagy elemek eltávolítását a behelyezéskor végrehajtott műveletek fordított sorrendjében kell elvégezni. A környezetszennyezés és az emberi egészségre gyakorolt esetleges hatások megelőzése érdekében az akkumulátort vagy az elemeket a kijelölt gyűjtőpontokon kell leadni. Az elhasznált akkumulátort vagy elemeket ne a háztartási hulladékban helyezze el. Javasoljuk, hogy ezeket a helyi, ingyenes begyűjtőhelyeken adja le. Az elemeket ne érje túlzott hõ, pl. közvetlen napsütés, tűz, vagy hasonló!

**VIGYÁZAT:** A készüléket ne érje (csöpögő vagy fröccsenő) víz, eső, nedvesség, továbbá ne helyezzen a készülékre vízzel töltött tárgyakat, például vázát.

#### **Régi eszkőzők ártalmatlanítása**

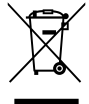

- 1. A termékhez csatolt áthúzott, kerekes szeméttároló jel jelőli, hogy a termék a 2002/96/EC EU-direktíva hatálya dlá esik.
- 2. Minden elektromos és elektronikai terméket a lakossági hulladéktól elkülőnítve kell begyüjeni, a kormány vagy az őnkormányzatok által kijelőlt begyüjtő eszkőzők használatával.
- 3. Régi eszkőzeinek megfelelő ártalmatlanítása segíthet megelőzni az esetleges egészségre vagy kőrnyezetre ártalmas hatásokat.
- 4. Ha tőbb információra van szüksége régi eszkőzeinek ártalmatlanításával kapcsolatban, tanulmányozza a vonatkozó kőrnyezetvédelmi szabályokat, vagy lépjen kapcsolatba az üzlettel, ahol a terméket vásárolta.

#### **Használt elemek/akkumulátorok hulladékkezelése**

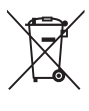

1. Ha a termék elemeire/akkumulátoraira ez az áthúzott kerekes kuka szimbólum van elhelyezve, az azt jelenti, hogy megfelel a 2006/66/EC európai irányelvnek.

- 2. Ezt a szimbólumot a higany (Hg), a kadmium (Cg), illetve az ólom (Pb) vegyjelével is lehet kombinálni, ha az adott elem 0,0005%-nál tőbb higányt, 0,002%-nál tőbb kadmiumot, illetve 0,004%- nál tőbb ólmot tartalmaz.
- 3. Minden elemet/akkumulátort a háztartási hulladéktól elkülőnítve kell kezelni, a kormány, illetvge a helyi hatóságok által kijelőlt gyűjtőlétesítményeken.
- 4. A régi elemek/akkumulátorok megfelelő hulladékkezelése segít megelőzni a kőrnyezetre, illetve állatok és emberek egészségére gyakorolt lehetséges negatív kővetkezményeket.
- 5. A régi elemek/akkumulátorok hulladékkezelésével kapcsolatos részletes tájékoztatásért forduljon az őnkormányzat irodájához, a hulladékkezelő szolgálathoz, illetve ahhoz az üzlethezm ahol a terméket vásárolta.

Az LG Electronics ezennel kijelenti,  $\epsilon$ hogy a termékek teljesítik az 2004/108/ EC, 2006/95/EC és a 2009/125/EC irányvonal alapvető követelményeit és egyéb vonatkozó előírásait.

#### **Európai Szabványügyi Központ:**

Krijgsman 1, 1186 DM Amstelveen, The **Netherlands** 

• Felhíviuk a figyelmét, hogy az NEM ügyfélszolgálati cím. Az ügyfélszolgálattal kapcsolatos tájékoztatást a jótállási kártyán találja, illetve érdeklődhet a forgalmazónál, ahol a készüléket vásárolta.

#### **Szerzői jogi megjegyzé**

- Mivel a Blu-ray lemezformátum tartalomvédelmi rendszereként az AACS (Advanced Access Content System – fejlett tartalom-elérési rendszer) rendszert fogadták el, amely hasonló a DVD-formátum CSS (Content Scramble System – tartalom-titkosítási rendszer) rendszeréhez, az AACS védelemmel rendelkező tartalom lejátszására, az analóg jelkimenetre stb. bizonyos korlátozások érvényesek. A készülék működése és korlátozásai a vásárlás időpontjától függhetnek, mert előfordulhat, hogy az AACS a készülék gyártása után fogadta el vagy változtatta meg a korlátozásokat.
- Továbbá, a Blu-ray lemezformátum tartalomvédelmére a BD-ROM Mark és BD+ is használatos, ami további korlátozást jelent a BD-ROM Mark és/vagy BD+ védelemmel ellátott tartalmakra, beleértve a lejátszást is. Az AACSsel, BD-ROM Mark-kal, BD+-szal vagy ezzel a termékkel kapcsolatos további információkat az LG vevőszolgálati központjában lehet megtudni.
- Sok BD-ROM/DVD lemez másolásvédelmet tartalmaz. Emiatt a lejátszót közvetlenül, és nem videomagnón keresztül csatlakoztassa a TVkészülékre, mert ilyen esetben a másolásvédett lemez képe zavarosan jelenik meg.
- y A termék USA-szabadalmak és más szellemi tulajdonjogok által védett szerzőijog-védelmi technológiát tartalmaz. A szerzői jogvédelmi technológia használatát a Rovi-nak kell engedélyeznie és a Rovi egyéb engedélyének hiányában csak otthoni és más korlátozott használatra alkalmazható. A visszafejtés vagy részekre bontás tilos.
- y Az USA és más országok szerzői jogi törvényei értelmében a TV-műsorok, videoszalagok, BD-ROM lemezek, DVD-k, CD-k és más anyagok engedély nélküli felvétele, használata, terjesztése vagy módosítása polgári vagy büntetőjogi felelősségre vonással jár.

#### **Fontos megjegyzés a TVszínrendszerrel kapcsolatban**

A lejátszó színrendszere az éppen lejátszott lemeztől függ.

Például, ha NTSC színrendszerrel felírt lemezt játszik le, a kimeneti jel NTSC színrendszerű lesz.

A lejátszó kimeneti jelét csak több színrendszerű (multi system) TV fogadja.

- y Ha PAL-rendszerű TV-készüléke van, akkor az NTSC-színrendszerű lemez lejátszásakor a kép torz lesz.
- y A több színrendszerű TV a bemenő jelnek megfelelően automatikusan átkapcsolja a színrendszert. Ha a színrendszer nem kapcsolódik át automatikusan, kapcsolja ki, majd ismét be.
- Ha az NTSC-színrendszerű lemez képe helyesen jelenik meg a TV-n, akkor sem biztos, hogy az erről készített felvétel helyes lesz.

- y A 3D-tartalom hosszú nézése szédülést és fáradtságérzést okozhat.
- Betegek, állapotos asszonyok és gyerekek számára nem javasoljuk 3D-filmek nézését.
- Ha a 3D-tartalom nézése közben fejfájást, fáradtságot vagy szédülést tapasztal, javasoljuk, hogy állítsa le a lejátszást és  $\langle \cdot | \rangle$  **Vigyázat!**<br>
A 3D-tartalom hosszú nézése szédülést és<br>
fáradtságérzést okozhat.<br>
Betegek, állapotos asszonyok és gyerekek<br>
számára nem javasoljuk 3D-filmek nézését.<br>
Ha a 3D-tartalom nézése közben fejfájást,<br>
fá

# **Tartalomjegyzék**

#### **[Az első lépések](#page-1-0)**

- [Biztonsági előírások](#page-1-0)
- [Bevezetés](#page-7-0)
- [Lejátszható lemezek és az](#page-7-0)  [útmutatóban használt jelölések](#page-7-0)
- 9 A "Ø[" szimbólum kijelzése](#page-8-0)
- [Kompatibilitási megjegyzések](#page-8-0)
- [Fájlok követelményei](#page-9-0)
- [AVCHD \(fejlett HD videokodek\)](#page-10-0)
- [A DLNA](#page-11-0)
- [Speciális rendszerkövetelmények](#page-11-0)
- [Régiókód](#page-11-0)
- [Színrendszer](#page-11-0)
- [Távvezérlő](#page-12-0)
- [Előlap](#page-13-0)
- [Hátlap](#page-14-0)

#### **[Csatlakoztatás](#page-15-0)**

- [A rendszer elhelyezése](#page-15-0)
- [A hangfalak csatlakoztatása](#page-16-0)
- [A hangfalak csatlakoztatása a](#page-16-0)  lejátszóhoz
- [Csatlakoztatás a](#page-17-0)  [TV-készülékhez](#page-17-0)
- [HDMI csatlakoztatás](#page-17-0)
- [Mi a SIMPLINK?](#page-18-0)
- [Videocsatlakoztatás](#page-19-0)
- [A felbontás beállítása](#page-19-0)
- [Az antenna csatlakoztatása](#page-20-0)
- [Külső készülékek csatlakoztatása](#page-21-0)
- [AUX csatlakoztatás](#page-21-0)
- [PORT. IN csatlakoztatás](#page-21-0)
- [OPTICAL IN csatlakoztatás](#page-22-0)
- [Csatlakoztatás az otthoni hálózatra](#page-23-0)
- [Vezetékes hálózati kapcsolat](#page-23-0)
- [Vezetékes hálózat beállítása](#page-24-0)
- [USB-eszköz csatlakoztatása](#page-26-0)
- [Az USB-eszköz tartalmának lejátszása](#page-26-0)

### **[A rendszer beállítása](#page-27-0)**

- [Beállítások](#page-27-0)
- [Első beállítás](#page-27-0)
- [A beállítások menüje.](#page-28-0)
- [\[MEGJEL.\] menü](#page-29-0)
- [\[NYELV\] menü](#page-30-0)
- [\[HANG\] menü](#page-31-0)
- [\[LEZÁRÁS\] menü](#page-33-0)
- [\[HÁLÓZAT\] menü](#page-34-0)
- [\[EGYEBEK\] menü](#page-34-0)
- [Sound Effect](#page-36-0)

#### **[Használat](#page-37-0)**

- [Általános lejátszás](#page-37-0)
- [A \[HOME\] menü használata](#page-37-0)
- [Lemezek lejátszása](#page-37-0)
- [Fájl lejátszása lemezről/USB](#page-37-0)[eszközről](#page-37-0)
- [Blu-ray 3D lemez lejátszása](#page-38-0)
- [A BD-Live™ használata](#page-38-0)
- [Fájl lejátszása hálózati kiszolgálóról](#page-39-0)
- [Video- és audiotartalommal](#page-39-0)  [kapcsolatos alapműveletek](#page-39-0)
- [Fényképekkel kapcsolatos](#page-40-0)  [alapműveletek](#page-40-0)
- [A lemezmenü használata](#page-40-0)
- [Lejátszás folytatása](#page-40-0)
- [Utolsó jelenet memória](#page-40-0)
- [Speciális lejátszási funkciók](#page-41-0)
- [Ismételt lejátszás](#page-41-0)
- [A meghatározott rész ismétlése.](#page-41-0)
- [A tartalom-információk megtekintése](#page-41-0)
- [A tartalomlista megjelenítésének](#page-42-0)  [módosítása](#page-42-0)
- [Feliratfájl kijelölése](#page-42-0)
- [Fényképmegjelenítés közbeni](#page-43-0)  [lehetőségek](#page-43-0)
- [Zenehallgatás diavetítés közben](#page-43-0)
- [Képernyőkijelzés](#page-44-0)
- [Tartalom-információk megjelenítése a](#page-44-0)  [képernyőn](#page-44-0)
- [Lejátszás indítása a kijelölt időponttól](#page-45-0)
- [Filmfelirat nyelvének kijelölése](#page-45-0)
- [Másik hang hallgatása](#page-45-0)
- [Kameraállás váltása](#page-45-0)
- [A TV képarányának módosítása](#page-46-0)
- [A feliratfájl karakterkészletének](#page-46-0)  [változtatása](#page-46-0)
- [A képmegjelenítési mód változtatása](#page-46-0)
- [Audio CD felvétele](#page-47-0)
- [A rádió használata](#page-48-0)
- [Rádióhallgatás](#page-48-0)
- [Rádióállomások programozása](#page-48-0)
- [Tárolt állomás törlése](#page-48-0)
- [Minden tárolt állomás törlése](#page-48-0)
- [Rossz FM-vétel javítása](#page-48-0)
- [A rádióállomásokkal kapcsolatos](#page-48-0)  [információk megjelenítése](#page-48-0)
- [A Prémium használata](#page-49-0)
- [Az LG Apps használata](#page-49-0)
- [Bejelentkezés](#page-50-0)
- [A saját alkalmazások \[Saját](#page-50-0)  [alkalmazások\] kezelése](#page-50-0)

#### **[Hibaelhárítás](#page-51-0)**

- [Hibaelhárítás](#page-51-0)
- [Általános](#page-51-0)
- [Hálózat](#page-52-0)
- [Kép](#page-53-0)
- [Hang](#page-53-0)
- [Vevőtámogatás](#page-53-0)
- [Nyílt forráskódú szoftverek](#page-53-0)

#### **[Melléklet](#page-54-0)**

- [A televízió vezérlése a készülékhez](#page-54-0)  [tartozó távvezérlővel](#page-54-0)
- [A távvezérlő beállítása a TV](#page-54-0)[készülékhez](#page-54-0)
- [A hálózati szoftver frissítése](#page-55-0)
- [Hálózati frissítési értesítés](#page-55-0)
- [SW frissítés](#page-55-0)
- [A Nero MediaHome 4 Essentials](#page-57-0)
- [Rendszerkövetelmények](#page-57-0)
- [A Nero MediaHome 4 Essentials](#page-58-0)  [telepítése](#page-58-0)
- [Fájlok és mappák megosztása](#page-58-0)
- [Országkódok listája](#page-59-0)
- [Nyelvkódok listája](#page-60-0)
- [Védjegyek és licencek](#page-61-0)
- [A hangkimenet jellemzői](#page-63-0)
- [Műszaki jellemzők](#page-64-0)
- [Karbantartás](#page-72-0)
- [A készülék kezelése](#page-72-0)
- [Megjegyzések a lemezekkel](#page-72-0)  [kapcsolatban](#page-72-0)
- [Hálózati szolgáltatásokkal kapcsolatos](#page-73-0)  [fontos tájékoztatás](#page-73-0)

# <span id="page-7-0"></span>**Bevezetés**

# **Lejátszható lemezek és az útmutatóban használt jelölések**

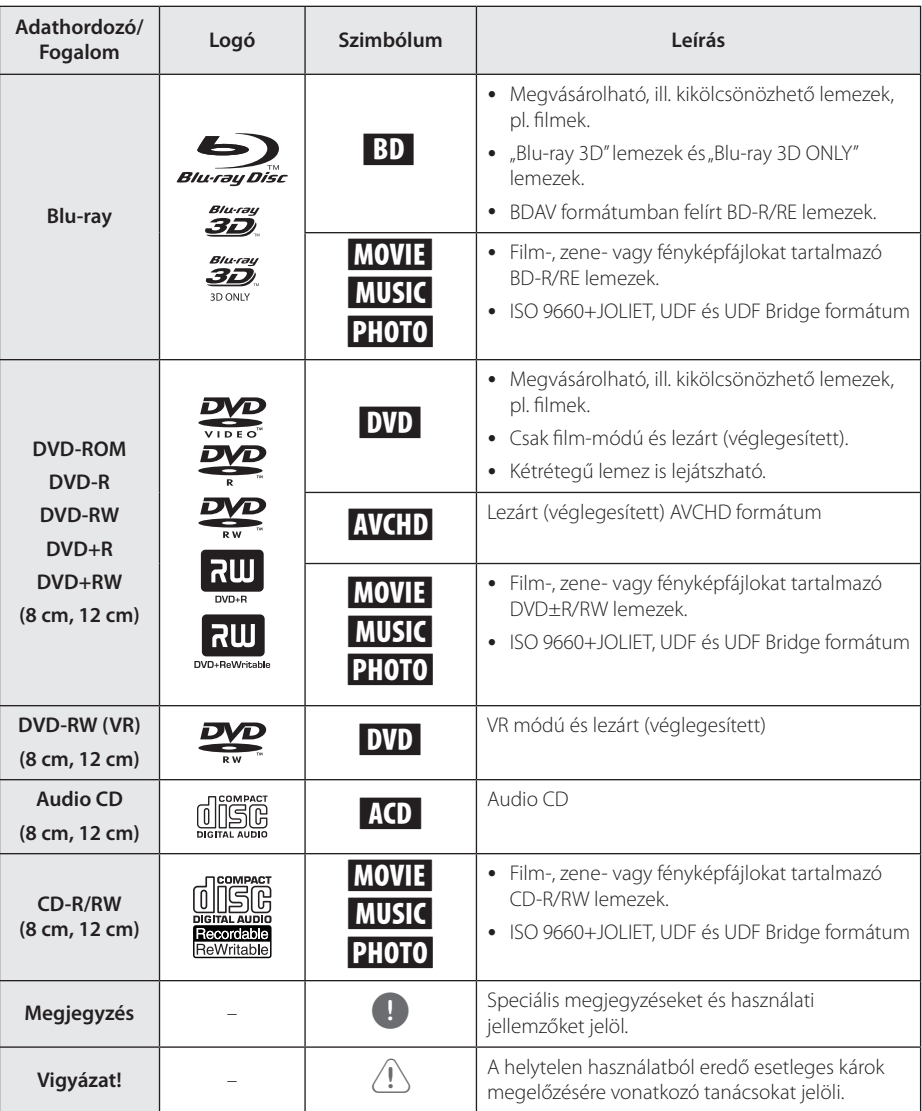

- <span id="page-8-0"></span>y A felvevőkészüléktől, illetve magától a CD-R/ RW (vagy DVD+R/+RW) lemeztől függően előfordulhat, hogy egyes CD-R/RW (vagy DVD+R/+RW) lemezeket nem lehet a készülékkel lejátszani.
- y A rögzítéshez használt szoftvertől és a véglegesítéstől függően előfordulhat, hogy egyes megírt lemezek (CD-R/RW, DVD±R/ RW vagy BD-R/RE) nem játszhatóak le.
- y Előfordulhat, hogy a számítógéppel, illetve DVD- vagy CD-felvevővel rögzített BD-R/ RE, DVD±R/RW és CD-R/RW lemezeket nem lehet lejátszani, ha azok meg vannak sérülve, szennyezettek, vagy a felvevő lencséjén szennyeződés rakódott le.
- Ha a lemezt személyi számítógéppel írja meg, kompatibilis formátum esetén is előfordulhat, hogy a lemez létrehozására használt szoftver beállításai miatt a készülék ezeket a lemezeket nem tudja lejátszani. (A részleteket érdeklődje meg a szoftver gyártójától.)
- Az optimális lejátszási minőség érdekében a készülék megköveteli, hogy a lemezek, ill. felvételek megfeleljenek bizonyos műszaki szabványoknak.
- Az előre rögzített DVD-ket automatikusan ezekre a szabványokra állítják be. Számos, különböző típusú lemezformátum létezik (ideértve az MP3 fájlokat tartalmazó CD-R-t is), amelyek bizonyos előfeltételeket igényelnek a lejátszás kompatibilitásának megőrzéséhez.
- Felhívjuk vásárlóink figyelmét, hogy MP3 / WMA fájlok és zene internetről történő letöltéséhez engedély szükséges. Cégünknek nem áll módjában ilyen engedélyt biztosítani. Az engedélyt mindig a szerzői jog tulajdonosától kell beszerezni.
- y Az újraírható lemezek formázásakor a lemezformázási beállítást [Mastered]-re kell állítani ahhoz, hogy az LG lejátszók le tudják játszani. Ha a beállítás Live System, akkor az LG lejátszón nem lehet lejátszani. (Mastered/Live File System : a Windows Vista fájlformátumai.)

# Megjegyzés **A "Q" szimbólum kijelzése**

Üzem közben a " $Q$ " jelenhet meg a TVkészüléken, azt jelezve, hogy az ebben a használati útmutatóban szereplő funkció az adott lemezzel nem használható.

# **Kompatibilitási megjegyzések**

- Mivel a BD-ROM új formátum, bizonyos lemezekkel, digitális kapcsolatokkal és egyebekkel kompatibilitási problémák merülhetnek fel. Ha ilyen problémákat tapasztal, lépjen kapcsolatba egy hivatalos szervizközponttal.
- A BONUSVIEW (BD-ROM version 2 Profile 1 version 1.1) funkciót nyújtó BD-ROM lemezek használatával a készülék olyan funkciókat kínál, mint a kép a képben, a másodlagos hang vagy a virtuális csomagok stb. A másodlagos hang csak kép a képben funkciójú lemezről játszható le. A lejátszás módját lásd a lemez használati útmutatójában.
- y A nagy felbontású tartalom lejátszásához és a normál DVD-tartalom felkonvertálásához a megjelenítő eszközön HDMI-bemenetre vagy HDCP-képes DVI-bemenetre lehet szükség.
- Néhány BD-ROM és DVD lemez esetében néhány üzemeltetési parancs vagy funkció használata korlátozott lehet.
- y A lemezzel kapcsolatos egyes információk tárolására, beleértve a letöltött on-line tartalmat is, az USB-eszközt lehet használni. Az információ megőrzésének időtartamát a lemez határozza meg.

# <span id="page-9-0"></span>**Fájlok követelményei**

### **Filmfájlok**

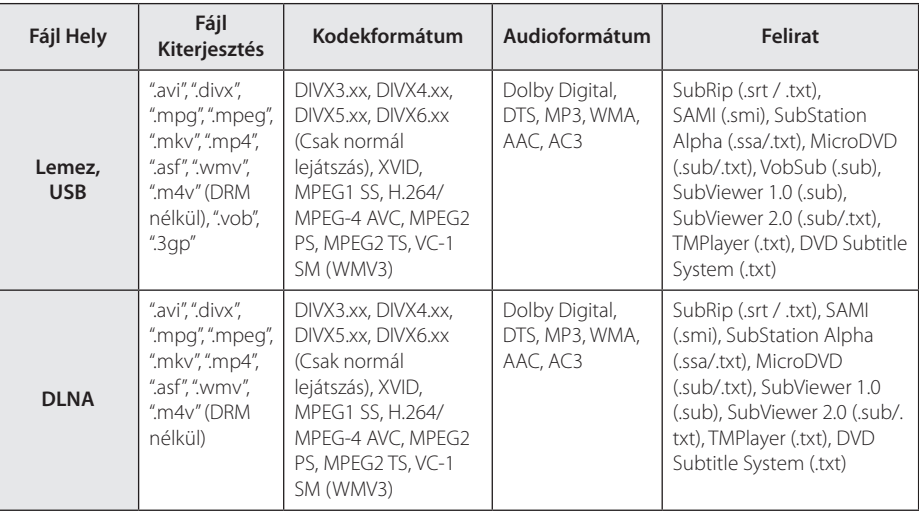

## **Zenefájlok**

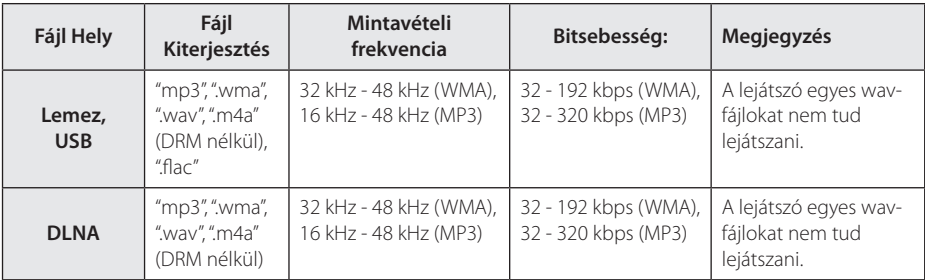

#### **Fényképfájlok**

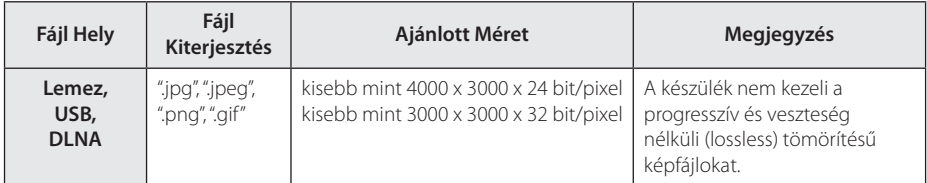

y A mellékelt Macintosh DLNA szervercsomag a fájltípusok korlátozott lejátszására alkalmas, pl. ASF, WMA és WMV.

## <span id="page-10-0"></span>**Megjegyzés**

- A fájlnév legfeljebb 180-karakteres lehet.
- Fájlok/mappák max. száma: Kevesebb mint 2000 (fájlok és mappák együtt)
- A képfájlok számától és méretétől függően a tartalom beolvasása több percig is tarthat.
- A fájlok kompatibilitása a kiszolgálótól függően eltérhet.
- A DLNA szerver kompatibilitását DLNA szervercsomag-környezetben tesztelték (Nero MediaHome 4 Essentials Windows Edition), ezért a fájlkövetelmények és lejátszási lehetőségek a médiakiszolgálótól függően változhatnak.
- A fájlokkal kapcsolatos követelmények (10. oldal) nem mindig kompatibilisek. A fájljellemzőkkel és a médiakiszolgáló elérhetőségével kapcsolatban korlátozások lehetnek.
- y A videóklip feliratozási fájljait csak arról a DLNA média szerverről lehet lejátszani, amelyet a mellékelt Nero MediaHome 4 Essentials szoftver hozott létre ezen a lejátszó csomagon.
- Előfordulhat, hogy a cserélhető médiákon (pl. USB-meghajtó, DVD-meghajtó stb.) található fájlokat nem lehet megfelelően megosztani.
- y A készülék nem tudja kezelni az MP3-fájlba ágyazott ID3 tag-információt.
- VBR fájlok esetén az audiofájl kijelzett játékideje helytelen lehet.
- Előfordulhat, hogy a CD/DVD-n vagy USB-n található HD filmfájlok lejátszása nem megfelelő. A HD filmek lejátszásához Blu-ray lemez vagy USB 2.0 javasolt.
- A leiátszó a H.264/MPEG-4 AVC profile Main, High at Level 4.1 formátum lejátszására képes. Magasabb szintű fájl esetén figyelmeztető üzenet jelenik meg a képernyőn.
- A készülék GMC<sup>\*1</sup> vagy Qpel<sup>\*2</sup> használatával rögzített fájlokat nem kezel.
	- \*1 GMC Global Motion Compensation (globális mozgáskiegyenlítés)
	- \*2 Qpel ¬– Quarter pixel (Negyed pixel mozgáskiegyenlítés)

#### **D** Megjegyzés

- · "WMV 9 kodekkel" készült "avi" fájl nem használható.
- y A készülék képes az UTF-8 fájlok lejátszására, akkor is, ha ezek Unicode-feliratokat tartalmaznak. A készülék tiszta Unicode feliratfájlokat nem kezel.
- Egyes fáilok a típustól vagy felvételi módtól függően nem játszhatók le.
- A normál PC-n többmenetes módon rögzített lemez ezen a készüléken nem játszható le.
- A filmlejátszáshoz a filmfájl és a feliratfájl nevének azonosnak kell lennie.
- MPEG2 TS vagy MPEG2 PS videokodek használata esetén a feliratfájlt nem lehet lejátszani.
- VBR fájlok esetén a zenefájl kijelzett teljes játékideje helytelen lehet.

# **AVCHD (fejlett HD videokodek)**

- y A készülék AVCHD formátumú lemezek lejátszására alkalmas. A videokamerák általában ilyen lemezekre készítik a felvételt.
- Az AVCHD formátum nagy felbontású digitális videokamera-formátum.
- Az MPEG-4 AVC/H.264 formátum a hagyományos tömörítési módszereknél hatékonyabban tömöríti a képeket.
- · A készülék képes az "x.v.Color" AVCHD formátumú lemezek lejátszására is alkalmas.
- · Néhány AVCHD lemez az "x.v.Color" formátumot használja.
- y Az AVCHD formátumú lemezeket le kell zárni (véglegesíteni kell).
- Az "x.v.Color" szélesebb színtartományú, mint a hagyományos, videokamerában használt lemez.

# <span id="page-11-0"></span>**A DLNA**

Ez a lejátszó DLNA-tanúsított digitális médialejátszó, amely képes a DLNA-kompatibilis médiakiszolgálókon (PC és fogyasztói elektronikus készülékek) tárolt filmek, zenék és képek lejátszására.

The Digital Living Network Alliance (DLNA) a fogyasztói elektronikai, számítástechnikai és mobileszköz-gyártói iparágak közötti szervezet. A Digital Living segítségével a digitális média egyszerűen megosztható az otthoni hálózaton.

A DLNA tanúsító logó alapján egyszerűen azonosítható, hogy a készülék megfelel a DLNA együttműködési irányvonalaknak. Ez a készülék a v1.5 verziójú DLNA együttműködési irányelveknek felel meg.

Ha a lejátszót DLNA szerver-szoftvert futtató PC-re vagy más DLNA-kompatibilis eszközre csatlakoztatja, akkor elkell végezni egyes beállításokat, vagy további eszközökre lehet szükség. A további utasítások a szoftver vagy az eszköz dokumentációjában találhatók.

# **Speciális rendszerkövetelmények**

A nagy felbontású video lejátszásához az alábbiak szükségesek:

- Nagy felbontású megjelenítő HDMI bemenettel.
- BD-ROM lemezek nagy felbontású tartalommal
- Néhány tartalom-típus esetén HDMI- vagy HDCPképes DVI-bemenet a megjelenítő eszközön (a lemezgyártó előírásainak megfelelően).

# **Régiókód**

A régiókód a készülék hátlapjára van nyomtatva. A készülék csak az ezzel azonos vagy "ALL" régiókódú BD-ROM vagy DVD lemezeket játssza le.

# **Színrendszer**

Vegye ki a lemezt a készülékből, az 
B (OPEN/ CLOSE) gombbal nyissa ki a lemeztálcát, nyomja meg és 5 másodpercnél hosszabb ideig tartsa nyomva a M (PAUSE) gombot, ekkor kijelölheti a színrendszert (PAL, NTSC, AUTO).

# <span id="page-12-0"></span>**Távvezérlő**

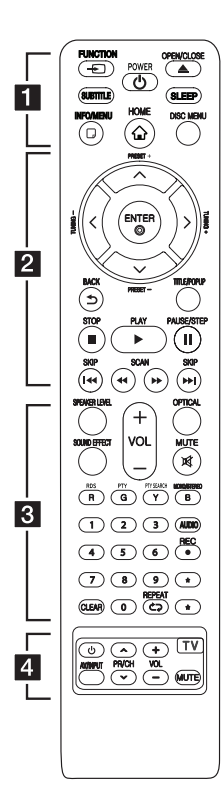

#### **Az elemek behelyezése**

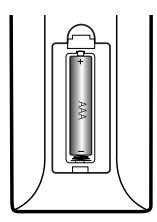

A távvezérlő hátulján vegye le az elemtartó fedelét és a  $\bigoplus$  és  $\bigoplus$ pólusokra ügyelve helyezzen be egy (AAA méretű) elemet.

• • • • • • a•

FUNCTION **FUNCTION:** A bemeneti jelforrás módosítása.

SUBTITLE: Filmfelirat nyelvének kijelölése.

1 **(POWER):** A készülék BE- és KIKAPCSOLÁSA.

B **(OPEN/CLOSE):** Lemez kiadása és behúzása.

**SLEEP:** A beállított idő letelte után a készülék kikapcsolódik.

**INFO/MENU (**m**):** A képernyőmenü megjelenítése/ elrejtése.

**HOME ( ):** A [Főmenü] megnyitása vagy bezárása.

**DISC MENU:** A lemezmenü megjelenítése.

• • • • • • **p** • • • • •

**Nyíl-gombok:** Menüpontok kijelölése.

**PRESET +/-:** Programozott rádióállomások választása.

**TUNING +/-:** A kívánt rádióállomás behangolása.

**ENTER (**b**):** Kijelölés nyugtázása.

**BACK (**1**):** Kilépés a menüből vagy visszatérés az előző képernyőre.

**TITLE/POPUP:** A DVD

címmenüjének vagy a BD-ROM felbukkanó menüjének megjelenítése (ha van).

Z **(STOP):** A lejátszás leállítása.

d **(PLAY):** Elindítja a lejátszást.

M **(PAUSE/STEP):** A lejátszás megszakítása.

**K4/PH (SKIP):** Ugrás a következő vagy előző fejezetre/ sávra/fájlra.

**<4/>
Keresés előre** vagy visszafelé.

• • • • • • 8 • • • • •

SPEAKER LEVEL: A kijelölt hangfal hangerejének beállítása.

**SOUND EFFECT:** A hanghatás kiválasztása.

**VOL +/-:** A hangerő beállítása.

**OPTICAL:** Bemenetváltás közvetlenül az optikai bemenetre.

**MUTE:** A hang elnémítása.

**Szines (R, G, Y, B) gombok:** - Mozgás a BD-ROM menükben. A [Film], [Kép], [Zene], [Prémium] és [Apl. LG] menükben is használhatók.

- B gomb: Mono/sztereo átkapcsolás FM módban.

**RDS:** Rádiós adattovábbító rendszer (RDS).

**PTY:** Az RDS programtípusinformációinak megjelenítése.

**PTY SEARCH:**  Programtípus szerinti keresés.

**0-9 számgomb:** Menük számozott menüpontjainak kiválasztása.

**CLEAR:** Jelölés eltávolítása a keresés menüből vagy szám törlése jelszó beállításakor.

**REPEAT (CD):** A kívánt szakasz vagy sorozat ismételt lejátszása.

**AUDIO:** Nyelv vagy hangcsatorna kijelölése.

X **(REC):** Audio CD felvétele.

? **:** Ez a gomb nem áll rendelkezésre.

• • • • • • <mark>4</mark> • • • • •

**TV-vezérlőgombok :** (lásd a 55. oldalon).

# <span id="page-13-0"></span>**Előlap**

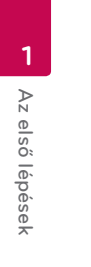

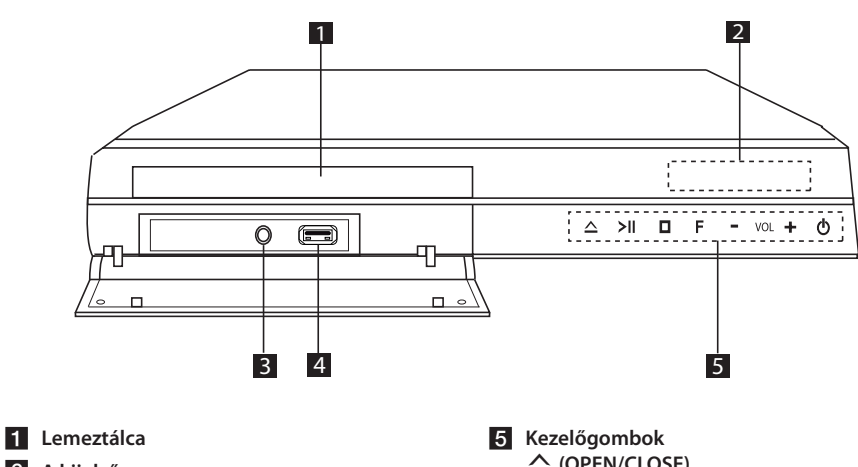

- b **A kijelző**
- **8** PORT. IN
- d **USB CSATLAKOZÓ**
- 1 2 A bemeneti jelforrás vagy funkció váltása. R **(OPEN/CLOSE)** T **(PLAY / PAUSE)** I **(STOP) F (Funkció) VOL. -/+** 1 **(POWER)**

# <span id="page-14-0"></span>**Hátlap**

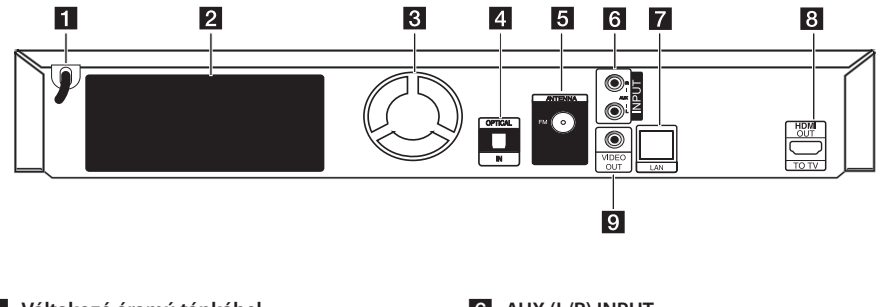

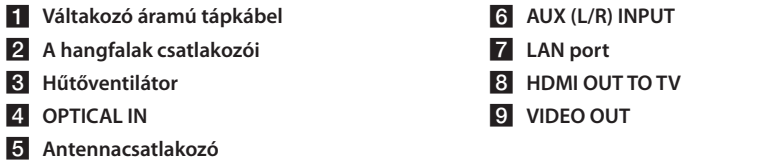

# <span id="page-15-0"></span>**A rendszer elhelyezése**

 $\overline{\phantom{a}}$ 

A következő ábra példát mutat a rendszer A elhelyezésére. Az itt bemutatott ábrák a magyarázat céljából eltérnek a tényleges készüléktől. A lehető legjobb sorround hangzás érdekében a mélynyomón kívül minden hangfalat a hallgatási ponttól azonos távolságban kell elhelyezni ( $\bullet$ ).

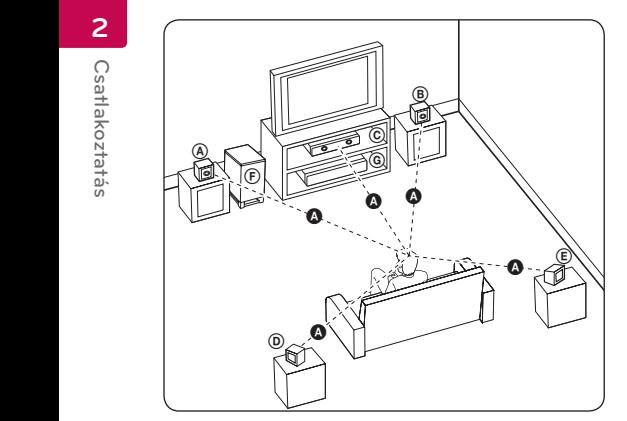

#### **(A) Bal első hangfal (B) B** Jobb első hangfal (J):

Az első hangfalakat helyezze a monitor vagy A képernyő két oldalára, lehetőség szerint a képernyővel azonos síkban.

# **C** Center hangfal:

A center hangfalat helyezze a monitor vagy képernyő alá vagy fölé.

#### D E F G A A B C **Bal surround hangfal (B)**  E F G A A B C **Jobb surround hangfal (J):**

Ezeket a hangfalakat a hallgatási pont mögött, kissé E befelé nézve helyezze el.

#### F G A A B C **Mélynyomó:**

A mélynyomó helyzete nem kritikus, mert a mély hangok csak kevéssé irányítottak. Jobb azonban, ha a mélynyomó közelebb van az első hangfalakhoz. A falak visszaverő hatásának csökkentése érdekében fordítsa kissé a helyiség közepe felé.

#### G A A B C **Készülék**

#### $\langle \int$  Vigyázat!  $\cup$

y Ügyeljen arra, hogy gyerekek ne nyúljanak és semmilyen tárgyat ne tegyenek a \*hangfalnyílásba.

\*Hangfalnyílás: A gazdag mélyhangzást biztosító nyílás a hangfalon (a burkolatban).

hozzá. • A center hangfalat olyan távolságban helyezze el, hogy a gyerekek ne férhessenek

Egyébként a hangfal leeshet és személyi sérülést és/vagy anyagi kárt okozhat.

- A hangszórók mágneses alkatelemeket tartalmaznak, ezek színhibákat okozhatnak a TV képernyőjén vagy a PC monitorán. Kérjük, a hangfalakat a TV-től és PC-monitortól távol használja.
- y A mélynyomó használatba vétele előtt távolítsa el a védő műanyagot.

# <span id="page-16-0"></span>**A hangfalak csatlakoztatása**

# **A hangfalak csatlakoztatása a lejátszóhoz**

1. A hangfalkábeleket csatlakoztassa a lejátszóra. Minden hangfalkábel-csatlakozó színkódolt. Ügyeljen a megfelelő hangfalak csatlakozóinak színére. A hangfalkábelek csatlakoztatásakor a csatlakozókat kattanásig nyomja a helyükre.

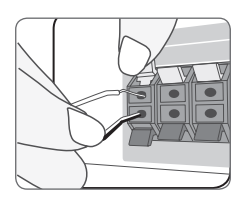

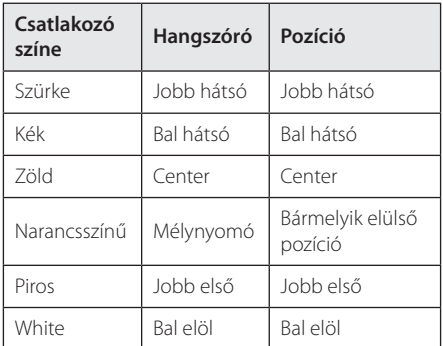

2. A hangfalkábelt csatlakoztassa a hangfal csatlakozójára.

A kábelek piros végét csatlakoztassa a + (plusz), a fekete végét pedig a – (mínusz) csatlakozókra.

# <span id="page-17-0"></span>**Csatlakoztatás a TV-készülékhez**

A meglévő berendezésnek megfelelően végezze el az alábbi csatlakoztatások valamelyikét.

- y HDMI-csatlakoztatás (18 oldal)
- y Videocsatlakoztatás (20. oldal)

#### Megjegyzés -

- y A csatlakoztatni kívánt TV-készüléktől és más rendszertől függően különböző csatlakoztatási lehetőségek használhatók. A kézikönyvben leírt csatlakoztatások közül csak egyet használjon.
- A legjobb összeköttetés létrehozása érdekében olvassa el a TV, a hangrendszer vagy a más készülékek használati útmutatóját.
- Ügyeljen arra, hogy a lejátszó közvetlenül csatlakozzon a TV-re. A TV-t állítsa a megfelelő videobemenetre.
- A lejátszót ne a videomagnón keresztül csatlakoztassa a TV-hez. Ilyenkor a másolásvédelmi rendszer miatt a DVD képe torzulhat.

# **HDMI csatlakoztatás**

Ha HDMI TV-je vagy monitora van, a lejátszót HDMI-kábellel is csatlakoztathatja (A típus, High Speed HDMI™-kábel Ethernettel). A lejátszó HDMIcsatlakozójának csatlakoztatása a HDMI-képes TVkészülékre vagy monitorra.

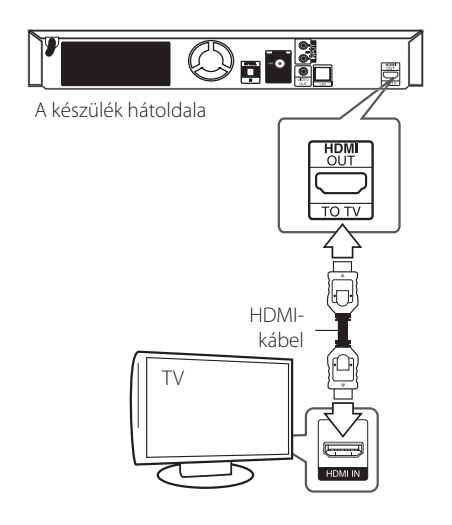

A TV bemenetét állítsa HDMI-re (lásd a TV használati útmutatóját).

### **További információk a HDMI-vel kapcsolatban**

- y A HDMI- vagy DVI-csatlakozóval ellátott készülék csatlakoztatásakor ügyeljen az alábbiakra:
	- Próbálja meg kikapcsolni a HDMI/DVI készüléket és a lejátszót. Ezután kapcsolja be a HDMI/DVI készüléket és kb. 30 mp múlva kapcsolja be a lejátszót.
	- A csatlakoztatott készülék videobemenetét a lejátszónak megfelelően kell beállítani.
	- A csatlakoztatott készüléknek kezelnie kell a 720x576p, 1280x720p, 1920x1080i vagy 1920x1080p felbontású bemeneti videojelet.
- A lejátszóval nem minden HDCP-képes HDMI. vagy DVI-eszköz használható.
	- Nem HDCP-képes készüléken a kép nem megfelelően jelenik meg.

- <span id="page-18-0"></span>y Ha a csatlakoztatott HDMI-eszköz nem képes a lejátszó jelének kezelésére, a hang torz lehet vagy nem is hallható.
- A HDMI-csatlakozás használata esetén meg lehet változtatni a HDMI-kimenet felbontását. (lásd "A felbontás beállítása", 20. oldal)
- A beállító menü [HDMI színbeáll.] menüpontjában válassza a HDMI OUT videokimenetet (lásd 31. oldal).
- y Ha a felbontást az összeköttetés létrehozása után változtatja meg, akkor ez hibás működést eredményezhet. A probléma megoldásához kapcsolja ki, majd kapcsolja be a lejátszót.
- y Ha a HDCP HDMI összeköttetés hibás, a TVképernyő fekete lesz. Ilyenkor ellenőrizze a HDMI-összeköttetést vagy csatlakoztassa le a HDMI-kábelt.
- Ha a képernyőn zaj látható, vagy a kép csíkoz, ellenőrizze a HDMI-kábelt (a hossza általában max. 4,5 m lehet).

# , Megjegyzés **Mi a SIMPLINK?**

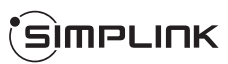

A készülék néhány funkcióját a TV távvezérlőjével lehet vezérelni, ha a készülék és a SIMPLINK funkcióra képes LG TV HDMI-kábellel kapcsolódik egymáshoz.

Az LG TV távvezérlőjével vezérelhető funkciók:Play, Pause, Scan, Skip, Stop, Power Off stb.

A SIMPLINK funkció részleteit lásd a TV használati útmutatójában.

A SIMPLINK funkcióval ellátott LG TV-készülékeken a fenti embléma található.

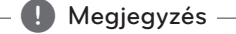

A lemez típusától vagy a lejátszási állapottól függően néhány SIMPLINK művelet eltérő lehet, vagy nem működhet.

## <span id="page-19-0"></span>**Videocsatlakoztatás**

A lejátszó VIDEO OUT csatlakozóját videokábellel csatlakoztassa a TV-készülék videobemenetére. A hang a rendszer hangfalain hallható.

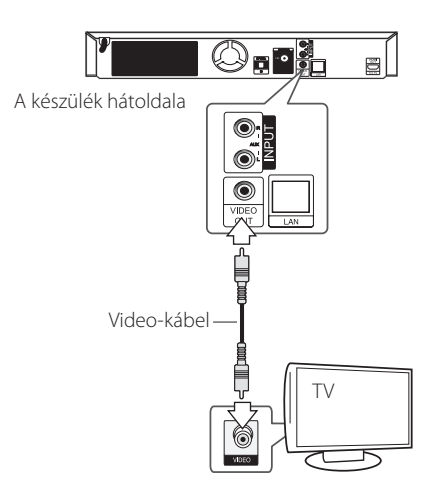

# **A felbontás beállítása**

A lejátszó HDMI OUT csatlakozóján többféle felbontású kimeneti jelet lehet beállítani. A felbontást a [Beállít.] menüben lehet beállítani.

- 1. Nyomia meg a HOME  $(\bigodot)$  gombot.
- 2.  $A \leq I$  gombokkal válassza a [Beállít.] menüt és nyomja meg az ENTER  $(\odot)$  gombot. A [Beállít.] beállító menü jelenik meg.
- 3. A  $\Lambda$  / V gombbal álljon a [MEGJEL.] menüpontra és a  $>$  gombbal lépjen a második menüszintre.
- 4. A  $\wedge$  / V gombbal állion a [Felbontás] menüpontra és az ENTER (·) gombbal lépjen a harmadik menüszintre.

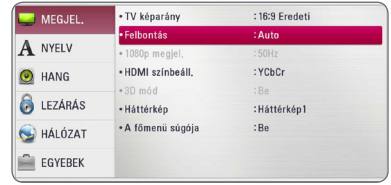

5. A  $\Lambda$  / V gombbal jelölje ki a kívánt felbontást és nyomja meg az ENTER  $(\odot)$  gombot.

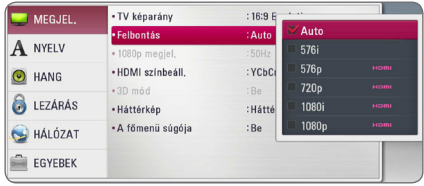

- <span id="page-20-0"></span>• Ha TV nem képes a lejátszón beállított felbontás kezelésére, akkor a következőképpen 576p felbontást lehet beállítani:
	- 1. A HOME  $(\bigodot)$  menüből a HOME gombbal lehet kilépni.
	- 2 Az előlap (STOP) gombját tartsa nyomva 5 mp-nél hosszabb ideig.
- Ha HDMI-csatlakozás esetén a beállított felbontás 576i, akkor a tényleges kimeneti felbontás 576p lesz.
- y Ha a felbontást Ön állítja be és ezután csatlakoztatja a HDMI-kábelt a TV-re, és az nem fogadja el a beállított felbontást, akkor a felbontás [Auto]-ra vált.
- y Ha a TV-készülék nem fogadja el a beállított felbontást, figyelmeztető üzenet jelenik meg. Ha a felbontás megváltoztatása után semmi sem látható a képernyőn, akkor várjon 20 másodpercet, és a felbontás automatikusan az előző felbontásra áll vissza.
- y A csatlakoztatott TV képességeitől és beállításaitól függően, illetve a BD-ROM eredeti képváltási frekvenciája alapján az 1080p videokimenet képváltási frekvenciája automatikusan 24 Hz vagy 50 Hz értékre állítódhat be.
- A VIDEO OUT kimeneti jel felbontása rögzített (576i).

# , Megjegyzés **Az antenna csatlakoztatása**

A rádióvételhez csatlakoztatni kell a mellékelt antennát.

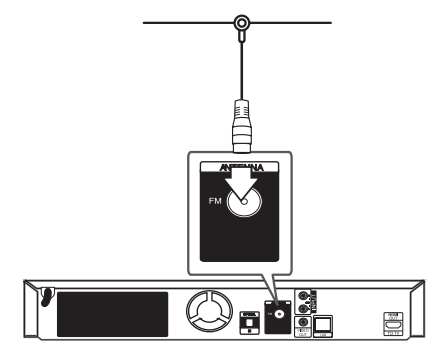

A készülék hátoldala

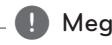

## Megjegyzés .

A csatlakoztatás után az FM huzalantennát lehetőleg állítsa vízszintes helyzetbe. Ügyeljen arra, hogy teljesen feszítse ki az FM-antennát.

# <span id="page-21-0"></span>**Külső készülékek csatlakoztatása**

## **AUX csatlakoztatás**

A külső készülékek hangját a rendszer hangfalain lehet hallgatni.

A külső készülék analóg kimeneti csatlakozóját csatlakoztassa a készülék AUX L/R (INPUT) csatlakozóira. Ezután a FUNCTION és ENTER (<sup>O</sup>) megnyomásával válassza az [AUX] lehetőséget.

A bemenetválasztást a készülék előlapján található F (funkció) gombbal is el lehet végezni.

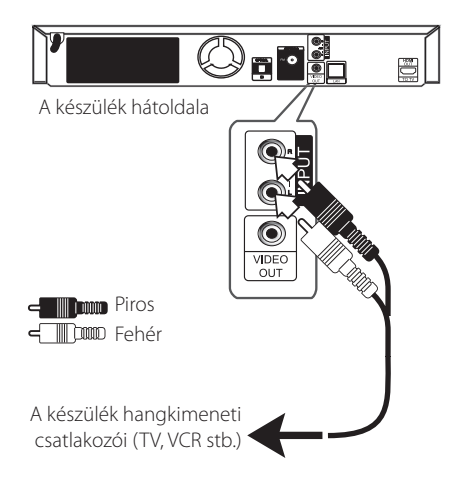

## **PORT. IN csatlakoztatás**

A hordozható készülékek hangját a rendszer hangfalain lehet hallgatni.

A hordozható lejátszó fejhallgató- (vagy line out) csatlakozóját csatlakoztassa a készülék PORT. IN csatlakozóra. Ezután a FUNCTION és ENTER (<sup>O</sup>) megnyomásával válassza a [PORTABLE] lehetőséget.

A bemenetválasztást a készülék előlapján található F (funkció) gombbal is el lehet végezni.

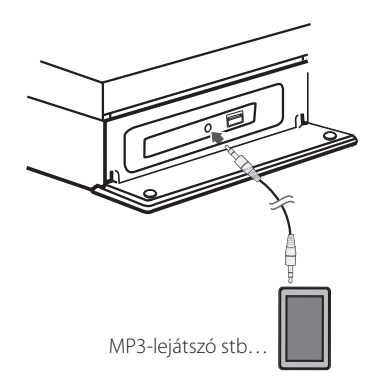

# <span id="page-22-0"></span>**OPTICAL IN csatlakoztatás**

A digitális optikai kimeneti csatlakozóval ellátott készülékek hangját a rendszer hangfalain lehet hallgatni.

A külső készülék optikai kimeneti csatlakozóját kösse össze a készülék OPTICAL IN csatlakozójával. Ezután a FUNCTION és ENTER (@) megnyomásával válassza az [OPTICAL] lehetőséget. Vagy nyomja meg az OPTICAL gombot.

A bemenetválasztást a készülék előlapján található F (funkció) gombbal is el lehet végezni.

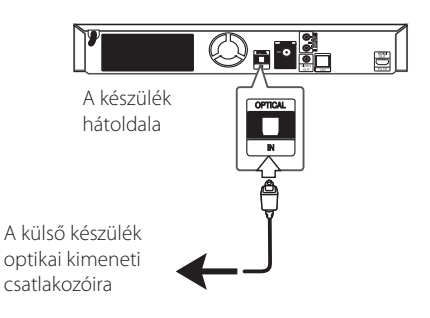

# <span id="page-23-0"></span>**Csatlakoztatás az otthoni hálózatra**

A lejátszót a hátlap LAN-csatlakozójával a helyi hálózatra (LAN) lehet csatlakoztatni. A készüléket szélessávú otthoni hálózatra csatlakoztatva olyan szolgáltatásokat lehet elérni, mint a szoftverfrissítés, az interaktív BD-Live, illetve streaming-szolgáltatások.

# **Vezetékes hálózati kapcsolat**

A vezetékes hálózat a legjobb teljesítményű, mert a készülékek közvetlenül csatlakoznak a hálózatra és érzéketlenek a rádiófrekvenciás zavarokra.

A további utasítások az Ön hálózati eszközének dokumentációjában találhatók.

A lejátszó LAN-csatlakozóját kereskedelmi forgalomban kapható LAN- vagy Ethernet-kábellel csatlakoztassa a modemre vagy routerre.

- , Megjegyzés
- A LAN-kábel csatlakoztatásakor vagy lecsatlakoztatásakor a csatlakozót kell fogni. Kihúzáskor ne a kábelt fogja, hanem a csatlakozót, eközben nyomja le a rögzítőnyelvet.
- A LAN-csatlakozóra ne csatlakoztasson telefonkábelt.
- Mivel több csatlakoztatási elrendezés lehetséges, igazodjon a távközlési- vagy Internet-szolgáltató műszaki előírásaihoz.
- y Ha a PC-k vagy DLNA szerverek tartalmához szeretne hozzáférni, a lejátszót router használatával ugyanarra a hálózatra kell csatlakoztatni.
- Ha a PC-t DLNA-szerverként szeretné használni, telepítse a PC-re a mellékelt Nero MediaHome 4 programot. (Lásd a 58. oldalon.)

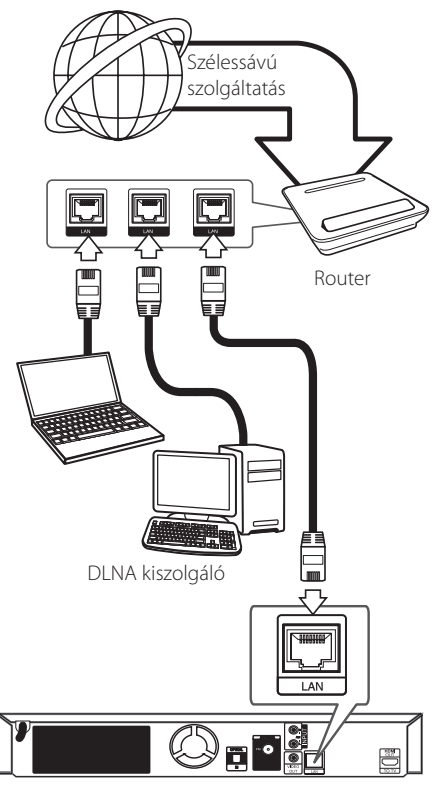

A készülék hátoldala

# <span id="page-24-0"></span>**Vezetékes hálózat beállítása**

Ha a helyi hálózatra (LAN) vezetékes kapcsolattal DHCP szerver csatlakozik, akkor a lejátszó automatikusan egy IP-címet kap. A fizikai összeköttetés létrehozása után egyes esetekben a kis otthoni hálózat beállítására lehet szükség. A [HÁLÓZAT] hálózati beállításokat a következőkben írjuk le.

#### **Előkészület**

A vezetékes hálózat beállítása előtt biztosítani kell a szélessávú Internet-elérést.

1. A [Beállít.] menüben válassza a [Kapcsolat beáll.] lehetőséget, majd nyomja meg az ENTER (@) gombot.

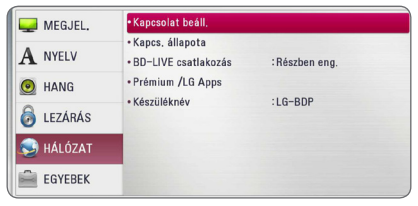

2. Olvassa el a hálózati beállítások előkészületeit és a [Start] lehetőségre állva nyomja meg az ENTER  $(\mathbf{\Theta})$  gombot.

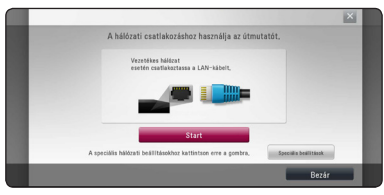

A hálózat automatikusan csatlakozik a készülékre.

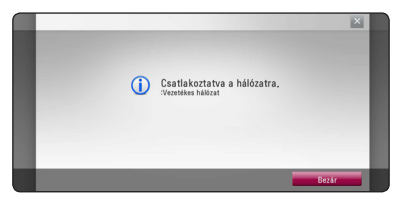

## **Speciális beállítások**

A hálózat kézi beállításához a  $\Lambda$  / V gombokkal a [Hálózatbeállítás] menüben válassza a [Speciális beállítások] menüt és nyomia meg az ENTER  $(\odot)$ gombot.

1. A  $\Lambda$  / V /  $\lt$  /  $>$  válasszon a [Dinamikus] és [Statikus] IP-mód között.

Az IP-címek automatikus kiosztásához általában a [Dinamikus] beállítás a megfelelő.

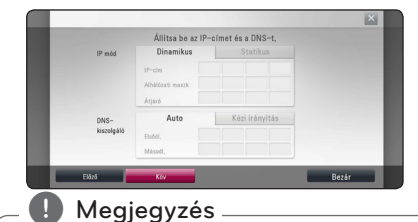

Ha a hálózatban nincs DHCP kiszolgáló, és a az IP-címet kézzel szeretné beállítani, válassza a [Statikus] beállítást, maid a  $\Lambda$  / V /  $\lt$  /  $>$ és a számgombokkal állítsa be az [IP-cím], [Alhálózati maszk], [Átjáró] és [DNS-kiszolgáló] jellemzőket. Téves beírás esetén a kijelölt részt a CLEAR gombbal lehet törölni.

2. Válassza a [Köv] lehetőséget és nyomja meg az ENTER (@) gombot, ezzel a hálózati beállítások tárolódnak.

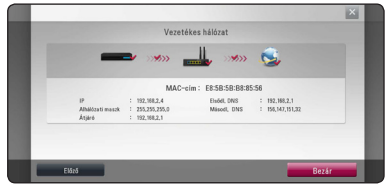

A kijelzőn a hálózati csatlakozás állapota jelenik meg.

3. A vezetékes hálózat beállításának befejezéséhez álljon a [Bezár] lehetőségre és nyomja meg az  $ENTER$  ( $\odot$ ) gombot.

#### **Kapcs. állapota**

- y A beállítás során a legtöbb csatlakozási problémát a router vagy modem visszaállításával (reset) meg lehet oldani. A lejátszó otthoni hálózatra csatlakoztatása után gyorsan kapcsolja ki a hálózati routert vagy kábelmodemet, vagy csatlakoztassa le a tápfeszültség-kábelüket. Ezután kapcsolja be őket, vagy csatlakoztassa vissza a tápfeszültség-kábelüket.
- y Az Internet-szolgáltatótól (ISP) függően a szolgáltatási szerződés korlátozhatja az Internetre csatlakoztatható készülékek számát. A részleteket az ISP-től tudhatja meg.
- y A cégünk nem tehető felelőssé a lejátszó és/ vagy az Internetes szolgáltatások olyan hibás működéséért, amelyet a szélessávú Internetkapcsolat vagy más csatlakoztatott berendezés hibája okoz.
- y A BD-ROM lemezek funkcióit az internetkapcsolat biztosítja és nem a mi vállalatunk hozza létre vagy szolgáltatja, ezért ezek működéséért és folyamatos elérhetőségéért nem vállalunk felelősséget. Előfordulhat, hogy az Internetes kapcsolaton elérhető egyes, lemezekhez kötött anyagok nem használhatók ezzel a lejátszóval. Ha az ilyen tartalmakkal kapcsolatban kérdései vannak, keresse fel a lemez gyártóját.
- y Egyes Internetes tartalmakhoz szélessávú kapcsolatra van szükség.
- Ha a készülék csatlakoztatása és konfigurálása helyes, a hálózat túlterheltsége, a szolgáltató minősége vagy sávszélessége, vagy tartalomfüggő problémái miatt néhány internetes tartalom helytelenül működhet.
- y Az Ön Internet-kapcsolatát biztosító szolgáltató esetleges korlátozásai miatt előfordulhat, hogy egyes Internettel kapcsolatos műveleteket nem lehet használni.
- Az ISP által felszámított minden díj (korlátozás nélkül beleértve a csatlakozási díjakat is) megfizetése az Ön kötelessége.
- y A lejátszó vezetékes csatlakoztatásához 10 Base-T vagy 100 Base-TX LAN-csatlakozás szükséges. Ha az Ön Internet-szolgáltatója nem engedélyezi az ilyen kapcsolatot, akkor a lejátszót nem lehet csatlakoztatni.
- y Az xDSL szolgáltatás használatához routert kell alkalmazni.
- y A DSL-szolgáltatáshoz DSL-modemre, a kábeles Internet-szolgáltatáshoz kábelmodem szükséges. Az elérési módtól és az Internetszolgáltatási szerződéstől függően előfordulhat, hogy nem lehet használni a lejátszó Internetes funkcióit, vagy korlátozott lehet az egyidejűleg az Internetre csatlakozó készülékek száma. (Ha az ISP egy eszközre korlátozza az előfizetést, előfordulhat, hogy a lejátszót nem lehet az Internetre csatlakoztatni, ha egy PC már csatlakoztatva van.)
- Az ISP irányelveitől vagy korlátozásaitól függően előfordulhat, hogy tiltja a router használatát. A részleteket az ISP-től tudhatia meg.

# <span id="page-26-0"></span>**USB-eszköz csatlakoztatása**

A készülék alkalmas az USB-eszközön tárolt film-, zene- és fényképfájlok lejátszására.

# **Az USB-eszköz tartalmának lejátszása**

1. Az USB-eszközt csatlakoztassa az USBcsatlakozóra.

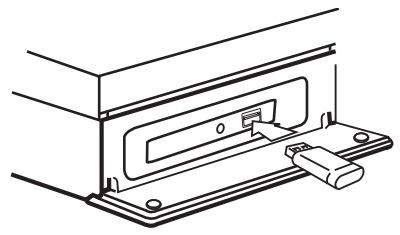

Ha a HOME menü megjelenítése közben csatlakoztatja az USB-eszközt, a lejátszó automatikusan lejátssza az USB-tárolóeszközön lévő zenefájlt. Ha az USB-tárolóeszközön különböző fájltípusok vannak, a fájltípus kiválasztó menüje jelenik meg.

Az USB-tárolóeszközön található fájlok mennyiségétől függően a betöltés több percig tarthat. A [Elvet] választása után az ENTER  $(\odot)$ ] megnyomásával a betöltés megszakad.

- 2. Nyomia meg a HOME  $(\bigodot)$  gombot.
- 3.  $A \leq I$  gombokkal válassza a [Film], [Kép] vagy [Zene] menüt, és nyomja meg az ENTER  $(③)$ gombot.
- 4. A  $\bigwedge$  / V gombbal válassza az [USB]-t, majd nyomia meg az ENTER  $(\odot)$  gombot.

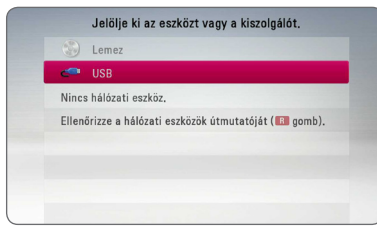

- 5. A  $\Lambda$  / V /  $\lt$  /  $>$  gombokkal jelöljön ki egy fájlt és a fájl lejátszásához nyomja meg az ENTER  $(\odot)$ gombot.
- 6. Óvatosan húzza ki az USB-eszközt.

## Megjegyzés .

- A lejátszóval csak FAT16, FAT32 vagy NTFS fájlrendszerű USB Flash-meghajtó vagy külső HDD használható. A BD-Live és Audio CDfelvétel csak FAT16 és FAT32 formátumokkal lehetséges. A készülékkel BD-Live és Audio CD felvétele esetén csak FAT16 vagy FAT32 fájlrendszerű USB flash-memória vagy külső HDD használható.
- y Az USB-eszköz az Internetről letöltött BD-Live lemez tárolására használható.
- y A készülék legfeljebb 4 partíciót tud kezelni az USB-eszközön.
- y Használat (lejátszás stb.) közben ne húzza ki az USB-eszközt.
- y Ha az USB-eszköz számítógéppel való használatához külön program telepítése szükséges, akkor az ezzel a készülékkel nem használható.
- USB-eszköz: USB1.1 és USB2.0 szabványú.
- y A készülék zenefájlok, képfájlok és filmfájlok lejátszására alkalmas. Az egyes fájltípusok lejátszását lásd a megfelelő oldalakon.
- Javasoljuk, hogy az adatvesztés megelőzése érdekében rendszeresen mentse adatait.
- USB hosszabbító kábel, USB HUB vagy USB kártyaolvasó használata esetén előfordulhat, hogy a készülék nem ismeri fel az USBeszközt.
- y Előfordulhat, hogy egyes USB-eszközök nem használhatók ezzel a készülékkel.
- Digitális fényképezőgépet és mobiltelefont nem lehet a készülékre csatlakoztatni.
- y A készülék USB-csatlakozóját nem lehet a PC-re csatlakoztatni. A készülék tárolóeszközként nem használható.

# <span id="page-27-0"></span>**Beállítások**

# **Első beállítás**

A készülék első bekapcsolásakor az első beállító menü jelenik meg a képernyőn. Az első beállító menüben állítsa be a kijelzés nyelvét és, a hálózati beállításokat végezze el a hangfalak beállítását.

1. Nyomja meg a  $($ <sup>1</sup> $)$  POWER gombot.

A képernyőn az első beállító menü jelenik meg.

2. A  $\Lambda$  /  $\mathrm{V}$  /  $\leq$  /  $>$  gombokkal jelölje ki a nyelvet és nyomja meg az ENTER  $(①)$  gombot.

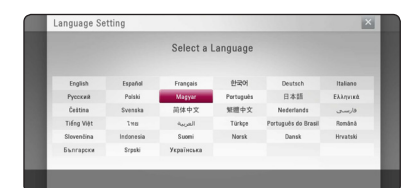

3. Olvassa el és végezze el a hálózati beállítások előkészületeit és a [Start] lehetőségre állva nyomja meg az ENTER  $(\odot)$  gombot.

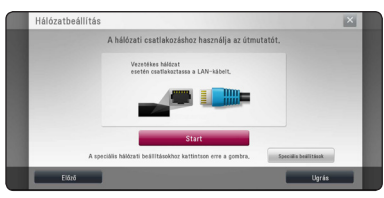

Vezetékes hálózat esetén a hálózati beállítások elvégzése automatikusan megtörténik.

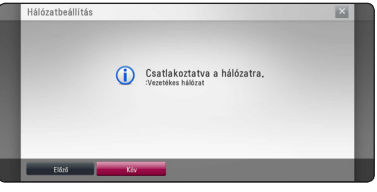

- 4. Válassza a [Köv] lehetőséget, majd nyomja meg az ENTER  $(①)$  gombot.
- 5. Az ENTER  $(①)$  gombot megnyomva a teszthangokkal ellenőrizze a hangfalakat.

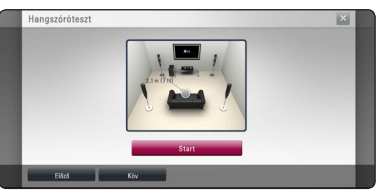

A teszthangok ellenőrzése után válassza a [Állj] lehetőséget, majd nyomja meg az ENTER  $(③)$ gombot.

Válassza a [Köv] lehetőséget, majd nyomja meg az ENTER  $(①)$  gombot.

6. Ellenőrizze az előző lépésekben elvégzett beállításokat.

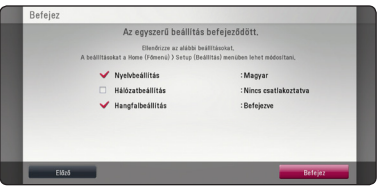

Az első beállítások befejezéséhez álljon a [Befejez] lehetőségre és nyomja meg az ENTER (<sup>O</sup>) gombot. Ha valamelyik beállítást módosítani kell, a </>
aombokkal válassza a [Előző] lehetőséget és nyomja meg az ENTER  $(①)$  gombot.

# <span id="page-28-0"></span>**A beállítások menüje.**

A [Beállít.] menüben a lejátszó beállításait lehet módosítani.

1. Nyomja meg a HOME  $(\bigodot)$  gombot.

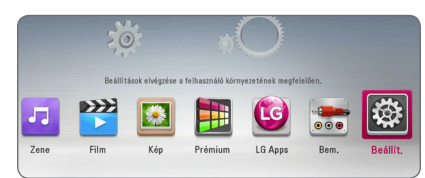

2.  $A < /$  gombokkal válassza a [Beállít.] menüt és nyomja meg az ENTER  $(\odot)$  gombot. A [Beállít.] beállító menü jelenik meg.

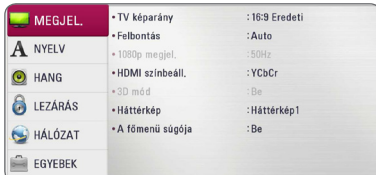

3. A  $\Lambda$  / V gombbal állion az [Hang] menüpontra és a D gombbal lépjen a következő menüszintre.

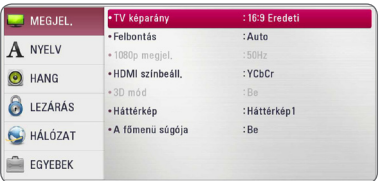

4. A  $\Lambda$ / V gombokkal válassza a második beállító menüt és az ENTER (<sup>o</sup>) gombbal lépjen a harmadik menüszintre.

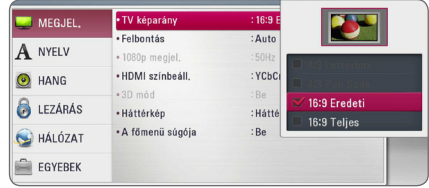

5. A  $\Lambda$ / V gombokkal jelölje ki a kívánt beállítást és nyomja meg az ENTER  $(\odot)$  gombot.

# <span id="page-29-0"></span>**[MEGJEL.] menü**

#### **TV képarány**

Válassza a TV típusának megfelelő képarányt.

#### **[4:3 Letterbox]**

Akkor válassza, ha 4:3 standard televíziót csatlakoztat. A mozifilmeket a kép alsó és felső részén fekete csíkkal mutatja.

#### **[4:3 Pan Scan]**

Akkor válassza, ha 4:3 standard televíziót csatlakoztat. A kép összenyomása úgy, hogy kitöltse a képernyőt. A kép két oldalának levágása.

#### **[16:9 Eredeti]**

Akkor válassza, ha 16:9 képarányú, széles képernyőjű televíziót csatlakoztat. A 4:3 képarányú kép az eredeti 4:3 képaránnyal jelenik meg, a jobb és bal oldalon fekete sávval.

#### **[16:9 Teljes]**

Akkor válassza, ha 16:9 képarányú, széles képernyőjű televíziót csatlakoztat. A 4:3 kép vízszintesen (lineárisan) megnyújtva kitölti a képernyőt.

#### , Megjegyzés

A [4:3 Letterbox] és [4:3 Pan Scan] nem választható, ha a beállított felbontás nagyobb mint 720p.

#### **Felbontás**

A HDMI videojel felbontása. A felbontással kapcsolatban lásd még a 20. oldalt.

#### **[Auto]**

Ha a HDMI OUT csatlakozó kijelző-információ (EDID) megjelenítésére képes TV-re csatlakozik, akkor a készülék a csatlakoztatott TV-készülék számára legmegfelelőbb felbontást választja.

#### **[1080p]**

1080 soros progresszív video.

#### **[1080i]**

1080 soros váltott soros (interlaced) video.

#### **[720p]**

720 soros progresszív video.

#### **[576p]**

576 soros progresszív video.

#### **[576i]**

576 soros váltott soros (interlaced) video.

#### **1080p megjel.**

Ha a felbontás beállítása 1080p, akkor a [24 Hz] beállítás esetén a filmlejátszás (1080p/24 Hz) sima és egyenletes lesz, ha a HDMI-csatlakozós TVkészülék kezelni tudja az 1080p/24 Hz bemenetet.

## , Megjegyzés

- A [24 Hz] választása esetén a képen zavar jelentkezhet, amikor a lejátszó a video- és filmanyagok között vált. Ilyenkor válassza a [50 Hz] beállítást.
- Ha a [1080p megjel.] beállítása [24 Hz], és a TV nem képes a 1080p/24 Hz megjelenítésére, a videokimenet tényleges képváltási frekvenciája a jelforrás formátumához igazodóan 50 Hz lesz.

#### <span id="page-30-0"></span>**HDMI színbeáll.**

A kimeneti jel típusát állítsa a HDMI OUT csatlakozóra. A beállítást lásd a TV-készülék használati útmutatójában.

#### **[YCbCr]**

Akkor válassza, ha HDMI-képes megjelenítőre csatlakozik.

#### **[RGB]**

Akkor válassza, ha DVI megjelenítőt csatlakoztatott.

## **3D mód**

Jelölje ki a Blu-ray 3D lemez lejátszásának kimeneti típusát.

#### **[Ki]**

A Blu-ray 3D lemez lejátszásakor a kimenet 2D lesz, mint a normál BD-ROM lejátszásakor.

#### **[Be]**

A Blu-ray 3D lemez lejátszásakor a kimenet 3D lesz.

### **Háttérkép**

A bejelentkező képernyő hátterének módosítása.

### **A főmenü súgója**

Ezzel a funkcióval a főmenü súgójának buborékját lehet megjeleníteni. A súgó megjelenítéséhez ezt a beállítást állítsa [Be]-ra.

# **[NYELV] menü**

#### **Megjel. menü**

A beállítómenü és a képernyõmenük nyelvének beállítása.

#### **Lemez menü/Hang/Felirat**

Válassza ki a hangsáv (lemez hangja), a feliratok és a lemezmenü kívánt nyelvét.

#### **[Eredeti]**

A lemez eredeti nyelvkészletének kiválasztása.

#### **[Egyéb]**

Az ENTER  $(①)$  gombbal más nyelvet lehet választani. A számgombokkal írja be a megfelelő négyjegyű nyelvkódot (lásd 61. oldal) és nyomja meg az ENTER  $(\odot)$ -t.

#### **[Ki] (csak a lemez filmfelirata)**

A filmfelirat kikapcsolása.

#### , Megjegyzés

A lemeztől függően lehetséges, hogy a nyelvbeállítás nem használható.

# <span id="page-31-0"></span>**[HANG] menü**

Minden lemezen többféle hangkimenet állítható be. A lejátszó Audio beállításait a használt hangrendszernek megfelelően állítsa be.

#### **D** Megjegyzés

Mivel az audiokimenetet több tényező befolyásolja, lásd "A hangkimenet jellemzői" c. pontot a 64. oldalon.

#### **Digitális kimenet**

#### **[PCM sztereo] (csak HDMI)**

Válassza ezt, ha a lejátszó HDMI OUT kimenete kétcsatornás digitális sztereo dekódolóval ellátott készülékre csatlakozik.

#### **[PCM többcsat.] (csak HDMI)**

Válassza ezt, ha a lejátszó HDMI OUT kimenete többcsatornás digitális dekódolóval ellátott készülékre csatlakozik.

#### **[DTS újrakódolás] (csak HDMI)**

Válassza ezt, ha a lejátszó HDMI OUT kimenete DTS dekódolóval ellátott készülékre csatlakozik.

#### **[BitStream] (csak HDMI)**

Válassza ezt, ha a lejátszó HDMI OUT kimenete LPCM, Dolby Digital, Dolby Digital Plus, Dolby TrueHD, DTS and DTS-HD dekódolóval ellátott készülékre csatlakozik.

#### **(B)** Megjegyzés

- Ha a [Digitális kimenet] beállítása [PCM többcsat.], akkor a hangkimenet PCM Stereo lehet, ha az EDID funkciót használó HDMI-eszköz nem érzékeli a PCM Multi-Ch információt.
- Ha a [Digitális kimenet] beállítása [DTS újrakódolás], akkor a kimeneten a másodlagos audiojelet tartalmazó BD-ROM DTS Re-encode hangja, illetve más lemezek esetén az eredeti audiojel (mint [BitStream]) jelenik meg a kimeneten.
- y Ez a beállítás külső eszközről érkező bemeneti jel esetén nem használható.

#### **Hangfal Beállítás**

A legjobb hangzás elérése érdekében a hangfalbeállítás menüjében állítsa be a csatlakoztatott hangfalak hangerejét, valamint a hallgatási ponttól vett távolságát. A teszt-funkcióval azonos szintre lehet állítani a hangfalak hangerejét.

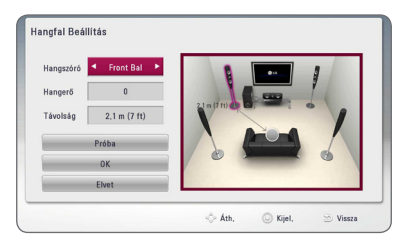

#### **[Hangszóró]**

Jelölje ki a beállítani kívánt hangfalat.

#### **[Hangerő]**

A hangszórók hangerejének beállítása.

#### **[Távolság]**

Az egyes hangfalak és a hallgatási pont közötti távolság beállítása.

#### **[Próba/ Teszth. ki]**

A hangszórókból teszthang hallható.

#### **[OK]**

A beállítás megerősítése.

#### **[Elvet]**

A beállítás visszavonása.

## **HD AV Szinkron**

A digitális TV-műsorok esetén sokszor előfordul, hogy a hang és a kép között késleltetés van. Ilyenkor késleltetni lehet a hangot, így a hang gyakorlatilag "megvárja" a képet: ez a HD AV Sync funkció. A  $\bigwedge$ S gombbal fel le lehet mozogni a beállítható 0 és 300 msec közötti késleltetés-értékek között.

## **DRC (dinamikatartomány-vezérlés)**

Ezzel a funkcióval kisebb hangerővel lehet nézni a filmet, a hang tisztaságának csökkenése nélkül.

#### **[Ki]**

A funkció kikapcsolása.

#### **[Be]**

A Dolby Digital, Dolby Digital Plus vagy Dolby TrueHD hangkimenet dinamikatartományának szűkítése.

#### **[Auto]**

A Dolby TrueHD hangkimenet saját maga határozza meg a dinamikatartományt. A Dolby Digital és Dolby Digital Plus hangkimenet dinamikatartománya pedig ugyanaz, mint bekapcsolt [Be] állapotban.

A DRC beállítást csak akkor lehet módosítani, ha a készülékben nincs lemez, vagy a készülék **IDMegjegyzés<br>A DRC beállítást csak ak<br>ha a készülékben nincs<br>le van állítva.** 

# <span id="page-33-0"></span>**[LEZÁRÁS] menü**

A [LEZÁRÁS] beállításai csak a BD-ROM és DVD lemezek lejátszására vannak hatással.

A [LEZÁRÁS] funkciók használatához be kell írni a beállított 4-számjegyű jelszót.

Ha még nem állított be jelszót, akkor a menü felkéri erre. Új jelszó létrehozásához írja be kétszer a 4-számjegyű jelszót, majd nyomja meg az ENTER  $(\mathbf{\Theta})$  gombot.

#### **Jelszó**

Be lehet írni vagy módosítani lehet a jelszót.

#### **[Nincs]**

Új jelszó létrehozásához írja be kétszer a 4-számjegyű jelszót, majd nyomja meg az  $ENTER$  ( $\odot$ ) gombot.

#### **[Módosít]**

Írja be az érvényes jelszót és nyomja meg az ENTER gombot. Új jelszó létrehozásához írja be kétszer a 4-számjegyű jelszót, majd nyomja meg az ENTER  $(\odot)$  gombot.

#### **Ha elfelejtette a jelszót**

Ha elfelejtette a jelszót, akkor azt a következő lépésekkel törölni lehet.

- 1. Távolítsa el a lemezt a lejátszóból.
- 2. A [Beállít.] menüben válassza a [Jelszó] menüpontot.
- 3. A számgombokkal írja be a "210499" kódot. A jelszó törlődik.

#### , Megjegyzés

Téves beírás esetén az ENTER  $(\odot)$  megnyomása előtt a CLEAR gombbal lehet törölni. Ezután írja be a helyes jelszót.

## **DVD Korhatár**

A tartalom alapján letiltja a korhatáros DVD-k lejátszását. (Nem minden lemez korhatáros.)

#### **[1-8 Korhatár]**

Az (1) képviseli a legszigorúbb korlátozást, a (8) a legenyhébbet.

#### **[Kiold]**

A "Kiold" választása esetén a gyerekzár kikapcsolódik és a lemezt teljes egészében le lehet játszani.

#### **Blu-ray lemez Korhatár**

BD-ROM lejátszásának korhatára. BD-ROM lejátszásának korhatárát a számgombokkal lehet beírni.

#### **[255]**

Minden BD-ROM lejátszható.

#### **[0-254]**

Letiltja a BD-ROM lejátszását a rajta rögzített korhatár alatt.

#### **Megjegyzés**

A [Blu-ray lemez Korhatár] csak az Advanced Rating Control funkciót tartalmazó Blue-ray lemezekkel használható.

### **Ter. kód**

A 60. oldal listája alapján írja be annak a területnek a kódját, amelynek a szabványai szerint a korhatár megállapítása történt.

# <span id="page-34-0"></span>**[HÁLÓZAT] menü**

A szoftverfrissítés, a BD-Live, és az on-line tartalomszolgáltatások használatához be kell állítani a [HÁLÓZAT] beállításait.

### **Kapcsolat beáll.**

Ha az otthoni hálózat kész a lejátszó csatlakoztatására, akkor a hálózati kommunikációhoz be kell állítani a lejátszót. (Lásd a "Csatlakoztatás az otthoni hálózathoz" c. részt a 24. oldalon.)

### **Kapcs. állapota**

Ha ellenőrizni szeretné a lejátszó hálózati állapotát, válassza a [Kapcs. állapota] lehetőséget és az ENTER (<sup>6</sup>) megnyomásával ellenőrizze, hogy a hálózattal és az Internettel létrejött-e a kapcsolat.

#### **BD-LIVE csatlakozás**

A BD-Live funkciók használata esetén korlátozni lehet az Internet-elérést.

#### **[Engedélyezve]**

Az Internet-elérés minden BD-Live tartalomra letiltva.

#### **[Részben eng.]**

Az Internet-elérés csak a tulajdonos hitelesítésével rendelkező BD-Live tartalomra engedélyezett. Az Internet elérése és az AACS Online funkciók használata minden hitelesítés nélküli BD-Live tartalomra letiltva.

#### **[Letiltva]**

Az Internet-elérés minden BD-Live tartalomra letiltva.

## **Prémium /Apl. LG**

#### **[Ország beállítása]**

A [Prémium] és [Apl. LG] funkciók megfelelő szolgáltatása és tartalma érdekében jelölje ki a területet, ahol a készüléket használja.

#### **Készüléknév**

A virtuális billentyűzeten írjon be egy hálózatnevet. Az otthoni hálózat a beírt név alapján ismeri fel a lejátszót.

# **[EGYEBEK] menü**

## **DivX® VOD**

A DIVX VIDEO: A DivX® a DivX, LLC, a Rovi Corporation egy leányvállalata által létrehozott digitális videoformátum. A készülék hivatalos DivXtanúsítvánnyal rendelkező eszköz, amely alkalmas DivX videók lejátszására. Látogasson el a divx.com honlapra, ahol további tájékoztatást kaphat és ahonnan a fájlokat DivX videóvá konvertáló szoftvereszközöket tölthet le.

A DIVX VIDEO-ON-DEMAND: Ezt a DivX® -tanúsított készüléket a megvásárolt DivX Video-on-Demand (VOD) filmek lejátszásához regisztrálni kell. A regisztrációs kód beszerzéséhez a készülék beállítómenüjében keresse meg a DivX VOD menüpontot. A regisztrálás befejezéséhez keresse fel a vod.divx.com honlapot.

#### **[Regisztrálás]**

A lejátszó regisztrációs kódjának megjelenítése.

#### **[Reg. megszüntetése]**

A lejátszó kikapcsolása és a kikapcsolási kód megjelenítése.

### , Megjegyzés

A DivX(R) VOD honlapról a készülék regisztrációs kódjával letöltött videókat csak ezen a készüléken lehet megtekinteni.

#### **Hálózati lejátszás**

Ezzel a funkcióval a DLNA médiakiszolgálóról érkező médiastream lejátszását lehet vezérelni a DLNA-tanúsított okostelefonon. A legtöbb DLNA-tanúsított okostelefonnak van olyan funkciója, amely az otthoni hálózaton vezérelheti a médialejátszást. [Be] beállítás esetén az okostelefon vezérleheti ezt a készüléket. A további részletek a DLNA-tanúsított okostelefon vagy az alkalmazás dokumentációjában találhatók.

- , Megjegyzés
- A készüléknek és a DI NA-tanúsított okostelefonnak ugyanarra a hálózatra kell csatlakoznia.
- Ahhoz, hogy a DLNA-tanúsított okostelefonon használhassa a [Hálózati lejátszás] funkciót, a HOME ( $\bigodot$ ) megnyomásával jelenítse meg a főmenüt és csak ezután csatlakoztassa ezt a készüléket.
- Ha a készüléket a [Hálózati lejátszás] funkcióval vezérli, akkor előfordulhat, hogy a távvezérlő nem működik.
- A [Hálózati lejátszás] funkció nem minden esetben képes a 10. oldalon megadott használható fájlformátumok kezelésére.

### **Automatikus kikapcs.**

Ha a lejátszót kb. 5 percig Stop állapotban hagyja, a képernyőn a képernyővédő jelenik meg. Ha ezt a beállítást [Be]-ra állítia, a képernyővédő 20 percig látható, majd a készülék automatikusan kikapcsolódik. Az [Ki] beállítás esetén a képernyővédő addig marad a képernyőn, amíg Ön a készülékkel valamilyen műveletet nem végez.

### , Megjegyzés

A funkciótól függően lehetséges, hogy ez a funkció nem használható.

#### **Alapbeáll.**

#### **[Gyári beállítások]**

A lejátszót a gyári alapbeállításokra lehet visszaállítani.

#### **[Blu-ray-tároló törlése]**

Törli a csatlakoztatott USB-tároló BD-Live tartalmát.

#### Megjegyzés -

Ha a [Gyári beállítások] menüponttal visszaállítja a lejátszó gyári beállításait, akkor ismét el kell végezni az on-line szolgáltatások aktiválását és be kell állítani a hálózati beállításokat.

#### **Szoftver**

#### **[Információ]**

A szoftververzió megjelenítése.

#### **[Frissítés]**

A szoftvert közvetlenül a szoftverfrissítő szerverre csatlakozva lehet frissíteni (56. oldal).

#### **Felelősség kizárása**

Az ENTER  $\circledcirc$ ) megnyomásával megtekintheti a hálózati szolgáltatásra vonatkozó felelősségelhárítási nyilatkozatot.
# **Sound Effect**

Az Ön számára megfelelő hangzást választhatja ki. Annyiszor nyomja meg a SOUND EFFECT gombot, amíg a kívánt hangzásmód jelenik meg a kijelzőn vagy a TV-képernyőn. A megjelenő equalizerlehetőségek a hangforrástól és effektektől függően különbözhetnek.

**[Natural Plus]:** Az 5.1 csatornáshoz hasonló természetes hangot élvezhet.

**[Natural]:** Kellemes és természetes hangzás.

**[Bypass]:** A készülék a többcsatornás surround hangot azon a módon játssza le, ahogy azt felvették.

**[Bass Blast]:** Erőteljesebb mély hangok a jobb és bal első hangszóróból, valamint a mélynyomóból.

**[Loudness]:** Kiemeli a mély és magas hangokat.

**[Egyéni EQ]:** Az adott frekvenciák hangerejét egyedileg lehet szabályozni.

#### **A [Egyéni EQ] beállítása**

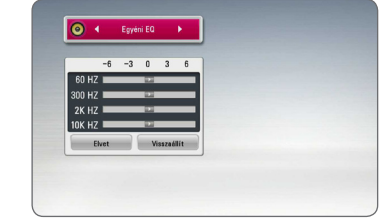

- 1. A  $\Lambda$ / V gombokkal jelölje ki a beállítani kívánt frekvenciát.
- 2. A  $\lt/$  90mbokkal jelölje ki a kívánt szintet.

A beállítás visszavonásához válassza a [Elvet] lehetőséget és nyomja meg az ENTER  $(\odot)$  gombot. Minden beállítás visszaállításához válassza a [Visszaállít] menüpontot, majd nyomja meg az  $ENTER(\bigodot)$  gombot.

# **Általános lejátszás**

## **A [HOME] menü használata**

A HOME ( $\bigodot$ ) gomb megnyomásakor a főmenü jelenik meg. A  $\Lambda$  / V /  $\lt$  /  $>$  gombokkal válasszon egy kategóriát és nyomja meg az ENTER  $(③)$ gombot.

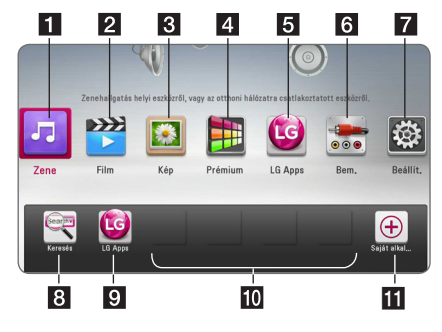

#### **Megjegyzés**

A régiótól függően előfordulhat, hogy az [Apl. LG] szolgáltatás és a [Keresés] funkció jelenleg még nem használható. Ezekben a régiókban a szolgáltatás a későbbi szoftverfrissítések után válik elérhetővé.

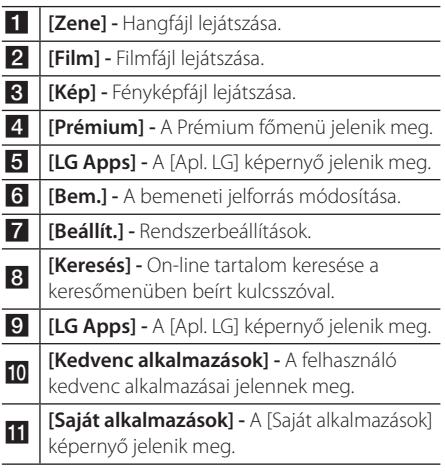

## **Lemezek lejátszása BD DVD AVCHD ACD**

- 1. Nyomja meg az  $\triangle$  (OPEN/CLOSE) gombot és tegyen egy lemezt a lemeztálcára.
- 2. A ▲ (OPEN/CLOSE) gombbal zária be a lemeztálcát.

A legtöbb Audio CD, BD-ROM és DVD-ROM esetén a lejátszás automatikusan elindul.

- 3. Nyomja meg a HOME  $(\triangle)$  gombot.
- 4. A  $\lt/$  aombokkal válassza a [Film] vagy  $[Zene]$  menüt, és nyomia meg az ENTER  $\ddot{\text{(O)}}$ gombot.
- 5. A **N/V** gombokkal válassza a Select [Blu-ray lemez], [DVD], [VR] vagy [Hang] lehetőséget és nyomja meg az ENTER (<sup>o</sup>) gombot.
	- , Megjegyzés
	- y Az itt leírt lejátszási funkciók nem minden fájl és média esetében használhatók. Sok tényezőtől függően előfordulhat, hogy egyes funkciók használata korlátozott.
	- y A BD-ROM címeitől függően előfordulhat, hogy a helyes lejátszáshoz egy USB-eszközt kell csatlakoztatni.
	- y A készülék a lezáratlan (nem véglegesített) DVD VR formátumú lemezt nem tudja lejátszani.
	- Néhány DVD-VR lemez CPRM adatokkal készül a DVD RECORDER. A készülék az ilyen lemezt nem tudja lejátszani.

## **Fájl lejátszása lemezről/USBeszközről**

## **MOVIE MUSIC PHOTO**

A lejátszó alkalmas a lemezen vagy USB-eszközön tárolt film-, zene- és fényképfájlok lejátszására.

1. Tegye a lemezt a lemeztálcára, vagy csatlakoztassa az USB-eszközt.

A lejátszó csak az USB-tárolóeszközön vagy a lemezen lévő fájlt játssza le automatikusan.

- 2. Nyomja meg a HOME  $(\bigodot)$  gombot.
- 3. A  $\lt/$   $\geq$  gombokkal válassza a [Film], [Kép] vagy [Zene] menüt, és nyomja meg az ENTER  $\circledcirc$ ) gombot.
- 4. A  $\Lambda$  / V gombbal válassza a [Dátum] or [USB] lehetőséget, majd nyomja meg az ENTER  $(③)$ gombot.

5. A  $\Lambda$  /  $\mathrm{V}$  /  $\leq$  /  $>$  gombokkal jelöljön ki egy fájlt és a fájl lejátszásához nyomja meg  $\blacktriangleright$  (PLAY) vagy az ENTER  $(\odot)$  gombot.

### **Blu-ray 3D lemez lejátszása BD**

A lejátszó a Blu-ray 3D lemezről külön képet játszik le a bal és a jobb szem számára.

#### **Előkészületek**

A Blu-ray 3D lemez 3D sztereo lejátszása előtt a következőkre an szükség:

- Ellenőrizze, hogy a TV képes-e a 3D használatára és van-e HDMI bemenete.
- A 3D-élményhez szükség esetén viseljen 3D-szemüveget.
- Ellenőrizze, hogy a BD-ROM 3D-s Blu-ray lemez-e.
- y HDMI-kábellel (A típus, High Speed HDMI™ kábel Ethernettel) kösse össze a lejátszó HDMI-kimenetét és a TV HDMI-bemenetét.
- 1. Nyomja meg a HOME  $\left( \bigodot \right)$  gombot és a [Beállít.] menüben a [3D mód] beállítását állítsa [Be]-re (31. oldal).
- 2. Nyomja meg az ▲ (OPEN/CLOSE) gombot és tegyen egy lemezt a lemeztálcára.
- 3. A ▲ (OPEN/CLOSE) gombbal zárja be a lemeztálcát.

A lejátszás automatikusan elindul.

4. A továbbiakat lásd a 3D-ready TV használati útmutatójában.

Előfordulhat, hogy a még jobb 3D-hatás érdekében a TV-készüléken állítani kell a megjelenítési beállításokon és a fókuszon.

#### Vigyázat! -

- y A 3D-tartalom hosszú nézése szédülést és fáradtságérzést okozhat.
- Betegek, állapotos asszonyok és gyerekek számára nem javasoljuk 3D-filmek nézését.
- Ha a 3D-tartalom nézése közben fejfájást, fáradtságot vagy szédülést tapasztal, javasoljuk, hogy állítsa le a lejátszást és pihenjen amíg ismét normálisan érzi magát.

# **A BD-Live™ használata**

## **RD**

Az Internetre csatlakoztatott készülék esetén a kiterjesztett hálózati funkcióval ellátott, BD-Live formátumot kezelő BD-ROM lemezek további funkciókat (pl. új filmelőzetesek letöltését) is használhatóvá tesznek.

- 1. Ellenőrizze a hálózati kapcsolatot és beállításokat (24. oldal).
- 2. Az USB-eszközt csatlakoztassa az előlap USBcsatlakozójára.

A bónusz-tartalom letöltéséhez USBtárolóeszköz szükséges.

3. Nyomja meg a HOME  $\left( \bigodot \right)$  gombot és a [Beállít.] menüben állítsa be a [BD-LIVE csatlakozás] jellemzőit (35. oldal).

A lemeztől függően előfordulhat, hogy a BD-Live funkció nem működik, ha a [BD-LIVE csatlakozás] beállítása [Részben eng.].

4. Helyezzen be BD-Live funkciójú BD-ROM-ot. A műveletek a lemeztől függően eltérőek

lehetnek. Lásd a lemez használati útmutatójában.

#### $\sqrt{N}$ Vigyázat!

A tartalom letöltése közben, vagy ha a Bluray lemez még a lemeznyílásban van, ne csatlakoztassa le az USB-eszközt. Ekkor az USB-eszköz tartalma megsérülhet és ezután a BD-Live funkciók nem működnek helyesen. Ha egy ilyen művelet miatt a csatlakoztatott USB-eszköz hibásnak látszik, akkor a PC-n újra meg lehet formázni és ismét használni lehet a BD300 készülékkel.

#### **(B)** Megjegyzés

- Néhány területen a szolgáltató saját belátása szerint tartalomtól függően korlátozhatja egyes BD-Live tartalmak elérését.
- A BD-Live tartalom letöltése és elindítása több percia is tarthat.

## **Fájl lejátszása hálózati kiszolgálóról MOVIE MUSIC PHOTO**

A lejátszó alkalmas a DLNA-kiszolgálón tárolt film-, zene- és fényképfájlok otthoni hálózati lejátszására.

- 1. Ellenőrizze a hálózati kapcsolatot és beállításokat (24. oldal).
- 2. Nyomja meg a HOME  $(\bigodot)$  gombot.
- 3.  $A \leq I$  gombokkal válassza a [Film], [Kép] vagy [Zene] menüt, és nyomja meg az ENTER  $(③)$ gombot.
- 4. A listában a  $\Lambda$  / V gombbal jelölje ki a DLNA médiakiszolgálót, majd nyomja meg az ENTER  $(①)$  gombot.

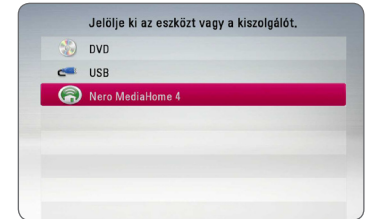

Ha újra meg szeretné keresni az összes elérhető médiakiszolgálót, nyomja meg a zöld (G) gombot.

5. A  $\Lambda$  /  $V$  /  $\leq$  /  $\geq$  gombokkal jelöljön ki egy fájlt és a fájl lejátszásához nyomja meg az ENTER  $(\odot)$ gombot.

#### **4** Megjegyzés

- A fájlokkal kapcsolatos követelményeket lásd a 10. oldalon.
- A nem lejátszható fájlok bélyegképét meg lehet jeleníteni, de ezzel a lejátszóval nem lehet lejátszani őket.
- y A feliratfájl és a filmfájl nevének meg kell egyeznie és a két fájlnak ugyanabban a mappában kell lennie.
- A lejátszási és kezelési jellemzőit befolyásolhatja az otthoni hálózat állapota.
- y A kiszolgáló-környezettől függően csatlakozási problémák fordulhatnak elő.
- Ha a PC-t DLNA-szerverként szeretné használni, telepítse a PC-re a mellékelt Nero MediaHome 4 programot. (Lásd a 58. oldalon.)

## **Video- és audiotartalommal kapcsolatos alapműveletek**

#### **A lejátszás leállítása**

Lejátszás közben nyomja meg a ■ (STOP) gombot.

#### **A lejátszás szüneteltetése**

Lejátszás közben nyomja meg a II (PAUSE) gombot. A ► (PLAY) gombot megnyomva a lejátszás folytatódik.

#### **Képenkénti léptetés (video)**

Filmlejátszás közben nyomja meg a II (PAUSE) gombot. A léptetéshez többször nyomja meg a II (PAUSE) gombot.

#### **Keresés előre vagy visszafelé.**

A c vagy v gombbal lejátszás közben gyors előre- vagy visszacsévélést lehet végezni.

A lejátszási sebességet a < vagy > ismételt megnyomásával lehet változtatni.

#### **A lejátszási sebesség csökkentése**

A lejátszást szüneteltetve és a **>>** gombot többször megnyomva lassítani lehet a lejátszást.

#### **Ugrás a következő/előző fejezetre/ sávra/fájlra**

Lejátszás közben a  $\blacktriangleleft$  vagy  $\blacktriangleright$  gombbal a következő fejezetre/sávra6fájlra lehet ugrani, vagy az éppen játszott fejezet/sáv/fájl elejére lehet visszatérni.

Két rövid  $\blacktriangleleft$  nyomással az előző fejezet, ill. sáv elejére ugorhat.

A kiszolgáló fájlmenüjében esetleg sokféle tartalomtípus található ugyanabban a mappában. Ilyenkor a  $\blacktriangleleft$  vagy  $\blacktriangleright$  gombbal az azonos típusú tartalmak között lehet előre/hátra mozogni.

## **Fényképekkel kapcsolatos alapműveletek**

#### **Diabemutató**

Diabemutató indításához nyomja meg a  $\blacktriangleright$  (PLAY) gombot.

#### **Diabemutató leállítása**

Diabemutató leállításához lejátszás közben nyomja  $meq a$   $\blacksquare$  (STOP) gombot.

#### **Diabemutató szüneteltetése**

A diabemutató közben nyomja meg a II (PAUSE) gombot.

Diabemutató újraindításához nyomja meg a  $\blacktriangleright$  (PLAY) gombot.

#### **Ugrás a következő/előző képre**

A teljes képernyős fényképmegjelenítés közben a  $\lt$  vagy  $\gt$  gombbal az előző vagy a következő fényképre lehet ugrani.

## **A lemezmenü használata BD DVD AVCHD**

#### **A lemezmenü megjelenítése**

Előfordulhat, hogy menüt tartalmazó lemez behelyezésekor először ez a menü jelenik meg. Lejátszás közben a lemezmenüt a DISC MENU gombbal lehet megjeleníteni.

A  $\wedge$  / V / < / > gombokkal a menüpontok között lehet mozogni.

#### **A felbukkanó menü megjelenítése**

Egyes BD-ROM lemezek a lejátszás során felbukkanó menüket tartalmazhatnak.

Lejátszás közben a TITLE/POPUP gombot megnyomva a  $\Lambda$  / V / < / > gombokkal a menüpontok között lehet mozogni.

## **Lejátszás folytatása**

## **BD DVD AVCHD MOVIE ACD MUSIC**

A lemeztől függően a készülék megjegyzi azt a pontot, ahol megnyomta a G (STOP) gombot. Ha a képernyőn röviden a "III (Resume Stop)" kijelzés jelenik meg, a  $\blacktriangleright$  (PLAY) megnyomásával folytatni lehet a lejátszást (a jelenettől kezdve). Ha kétszer megnyomja a (STOP) gombot, vagy kiveszi a lemezt, a képernyőn a "<sup>2</sup> (Complete Stop)" üzenet jelenik meg. A készülék törli a leállítási pontot .

#### , Megjegyzés

- A folytatási pontot egy gomb megnyomásával is törölni lehet  $(pl. \bigcirc$  (POWER),  $\triangle$  (OPEN/CLOSE) stb.).
- y A BD-J funkciójú BD-ROM lemezekkel a lejátszás folytatása funkció nem működik.
- A BD-ROM interaktív tartalmának lejátszása közben a ■ (STOP) gombot megnyomva a készülék a teljes leállás üzemmódba kerül.

# Használat Használa<sup>+</sup>

## **Utolsó jelenet memória BD DVD**

A készülék megjegyzi az utoljára lejátszott lemez utoljára nézett jelenetét. Az utolsó jelenet a memóriában marad, amíg ki nem veszi a lemezt, vagy ki nem kapcsolja a készüléket. Ha olyan lemezt tesz be, amelynek utolsó jelenetét a készülék tárolta, akkor a lejátszás automatikusan onnan folytatódik.

 $\bigoplus$  Megjegyzés –

#### • Az utolsó jelenet-memória új lemez behelyezésekor törlődik.

- Néhány lemez esetén ez a funkció esetleg nem működik.
- y A BD-J funkcióval ellátott BD-ROM lemezekkel az utolsó jelenet-memória funkció nem működik.
- y A készülék nem jegyzi meg a lemezbeállításokat, ha a lejátszás megkezdése előtt kikapcsolja a készüléket.

# **Speciális lejátszási funkciók**

#### **Ismételt lejátszás**

#### **BD DVD AVCHD ACD MUSIC** | MOVIE |

A kívánt ismétlési mód beállításához többször nyomja meg a REPEAT  $($  $\Box$ ) gombot:

#### **Blu-ray lemez-/ DVD-lejátszó / Filmfájlok**

j**A-** – A kijelölt rész lejátszása folyamatosan ismétlődik.

j**Fejezet** – A készülék ismételten lejátssza az éppen játszott fejezetet.

j**Cím** – A készülék ismételten lejátssza az éppen játszott címet.

j**Minden** – A készülék ismételten lejátssza az összes sávot vagy fájlt.

A normál lejátszásra való visszatéréshez a REPEAT  $\sum$ ) többszöri megnyomásával válassza az [Ki] beállítást.

#### **Audio CD/zenefájl**

;**Track**– A készülék ismételten lejátssza az éppen játszott sávot vagy fájlt.

:**All** – A készülék ismételten lejátssza az összes sávot.

 $\mathbf{\Sigma}$  – A készülék véletlenszerűen játssza le a sávokat vagy fájlokat.

**IC: All** – A készülék véletlenszerűen játssza le az összes sávot vagy fájlt.

k**A-B** – A kijelölt rész lejátszása folyamatosan ismétlődik. (Csak audio CD.)

A CLEAR megnyomásával vissza lehet térni a normál sebességű lejátszáshoz.

#### **(B)** Megjegyzés -

- Ha fejezet/sáv ismételt lejátszása közben egyszer megnyomja a  $\blacktriangleright$  gombot, akkor az ismételt lejátszás leáll.
- Néhány lemez vagy cím esetén ez a funkció esetleg nem működik.

## **A meghatározott rész ismétlése.**

## **BD DVD AVCHD ACD MOVIE**

A készülék alkalmas a kijelölt rész ismételt lejátszására.

- 1. Lejátszás közben a REPEAT ( $\Box$ ) megnyomása után válassza az [A-] lehetőséget a megismételni kívánt rész elején.
- 2. A rész végén nyomja meg az ENTER  $(③)$ gombot. A kijelölt rész lejátszása folyamatosan ismétlődik.
- 3. A normál lejátszásra való visszatéréshez a REPEAT ( $\bigcirc$ ) többszöri megnyomásával válassza az [Ki] beállítást.

 $\blacktriangleright$  Megjegyzés $-$ 

- · 3 másodpercen belül osztópontot kiválasztani nem lehet.
- Néhány lemez vagy cím esetén ez a funkció esetleg nem működik.

## **A tartalom-információk megtekintése**

## | MOVIE

A lejátszó meg tudja jeleníteni a tartalommal kapcsolatos információkat.

- 1. A  $\Lambda$  /  $V$  /  $\leq$  /  $>$  gombokkal jelöljön ki egy fájlt.
- 2. A választómenüben nyomja meg az  $INFO/MENU$  ( $\Box$ ) gombot.
- 3. A  $\Lambda$  / V gombbal válassza az [Információ] lehetőséget, majd nyomja meg az ENTER  $(\odot)$ gombot.

A fájlinformációk jelennek meg a képernyőn.

Filmlejátszás közben a TITLE/POPUP megnyomásával meg lehet jeleníteni a fájl adatait.

#### Megjegyzés –

A képernyőn megjelenő adatok nem feltétlenül a tényleges tartalomra vonatkoznak.

## **A tartalomlista megjelenítésének módosítása MOVIE MUSIC PHOTO**

A [Film], [Zene], [Kép] menüben ki lehet jelölni a tartalomlista megjelenítési módját.

#### **1. módszer**

Többször nyomja meg a piros (R) gombot.

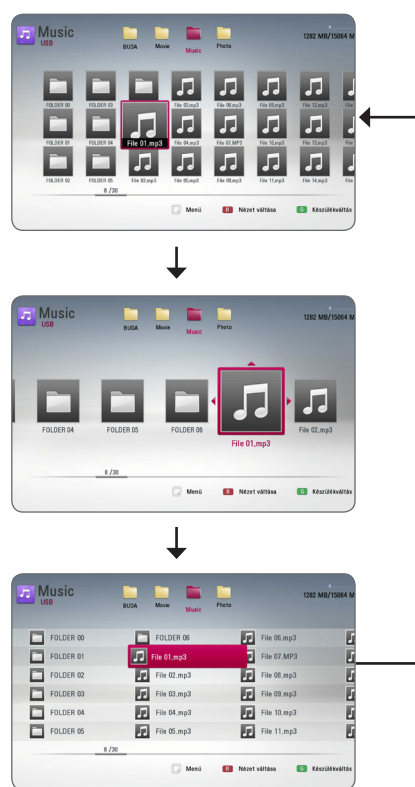

#### **2. módszer**

- 1. A tartalomlistában az INFO/MENU  $\Box$ ) gombot megnyomva a választási lehetőségek menüje jelenik meg.
- 2. A  $\Lambda$ /V gombokkal válassza ki a [Nézet váltása] lehetőséget.
- 3. A megjelenítés módosításához nyomja meg az  $ENTER(\bigcirc)$  gombot

## **Feliratfájl kijelölése**

# **MOVIE**

Ha feliratfájl és a filmfájl neve különböző, akkor a feliratfájlt a fájl lejátszása előtt a [Film] menüben kell kijelölni.

- 1. A [Film] menüben a  $\Lambda$  /  $V$  /  $\leq$  /  $>$  gombokkal jelöljön ki egy feliratfájlt.
- 2. Nyomja meg az ENTER  $(①)$  gombot.

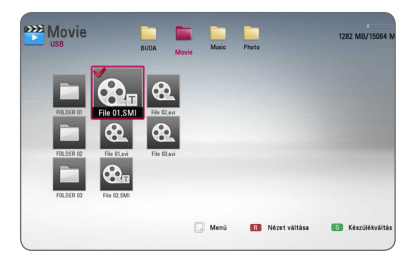

A feliratfájl lejátszásához nyomja meg ismét az ENTER (<sup>O</sup>) gombot. A film lejátszásakor a kijelölt felirat fog megjelenni.

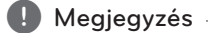

- Lejátszás közben a (STOP) gombot megnyomva a feliratfájl lejátszása leáll.
- y Ez a funkció a kiszolgálók tartalmának otthoni hálózaton végzett lejátszása esetén nem használható.

# **Fényképmegjelenítés közbeni lehetőségek**

## PHOTO

A teljes képernyős megjelenítés közben különböző lehetőségek használhatók.

- 1. A teljes képernyős megjelenítés közben az  $INFO/MENU$  ( $\Box$ ) gombot megnyomva a választási lehetőségek menüje jelenik meg.
- 2. A  $\Lambda$  / V gombokkal jelöljön ki egy lehetőséget.

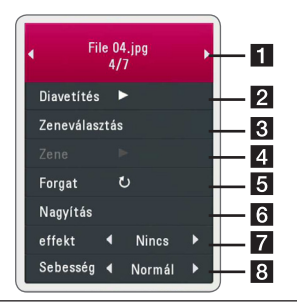

- a **Éppen látható fénykép száma/összes fénykép száma –** A </> qombbal az előző/következő képre lehet ugrani.
- **2 Diavetítés –** Diabemutató indításához vagy szüneteltetéséhez nyomja meg az  $ENTER$  ( $\odot$ ) gombot.
- 8 Zeneválasztás Diabemutató háttérzenéjének kijelölése (44. oldal).
- **4 Zene –** A háttérzene indításához vagy szüneteltetéséhez nyomja meg az  $ENTER$  ( $\odot$ ) gombot.
- **Forgat** Az ENTER (<sup>o</sup>) gombbal a képet jobbra lehet forgatni.
- **6 Nagyítás –** A [Nagyítás] menüt az ENTER (<sup>O</sup>) gombbal lehet megjeleníteni.
- **F** effekt A < /> aombokkal a diabemutató képei közötti átmenet módját lehet beállítani.
- **8 Sebesség –** A < /> < /> gombokkal a diabemutató képeinek megjelenítési idejét lehet beállítani.
- 3. A menüből a BACK(1) gombbal lehet kilépni.

## **Zenehallgatás diavetítés közben IPHOTO**

A zenefájlok hallgatása közben fényképeket lehet megjeleníteni.

- 1. A teljes képernyős megjelenítés közben az  $INFO/MENU$  ( $\Box$ ) gombot megnyomva a választási lehetőségek menüje jelenik meg.
- 2. A  $\Lambda$  / V gombokkal válassza a [Zeneválasztás] (zeneválasztás) menüpontot, majd nyomja meg az ENTER  $(\odot)$ , a [Zeneválasztás] menü jelenik meg.
- 3. A  $\Lambda$  / V gombokkal jelöljön ki egy eszközt és nyomja meg az ENTER  $(③)$  gombot.

A választható eszközök a teljes képernyőn megjelenített fényképfájlok helyétől függnek.

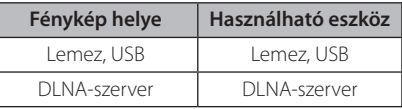

4. A  $\wedge$  / V gombokkal válassza ki a lejátszani kívánt fájlt vagy mappát.

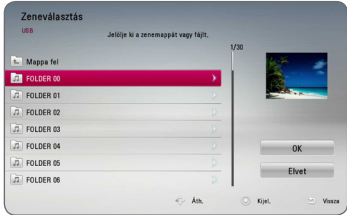

Válassza a  $\Xi$  lehetőséget és az ENTER ( $\odot$ ) megnyomása után a felső mappa jelenik meg.

#### , Megjegyzés

Ha a zenefájlt egy kiszolgálóról választja, a mappaválasztás nem lehetséges. Csak fájlkijelölés lehetséges.

5. A > gombbal válassza az [OK] lehetőséget, majd az ENTER  $\circledcirc$ ) megnyomásával fejezze be a zene kijelölését.

# **Képernyőkijelzés**

A tartalommal kapcsolatos információkat és beállításokat meg lehet jeleníteni a képernyőn és módosítani is lehet őket.

## **Tartalom-információk megjelenítése a képernyőn**

## **| BD || DVD || AVCHD || MOVIE**

1. A különböző lejátszási információk megjelenítéséhez lejátszás közben nyomja meg az INFO/MENU  $\Box$ ) gombot.

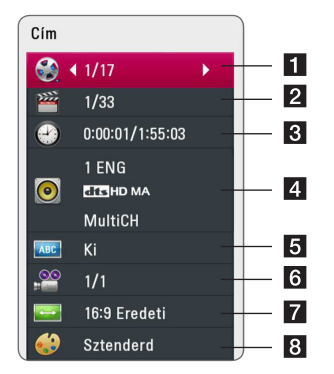

- **1 Cím –** éppen játszott cím száma/címek teljes száma
- **2 Fejezet –** éppen játszott fejezet száma/ fejezetek teljes száma
- c **Idő** eltelt játékidő/teljes játékidő
- 4 Hang kijelölt nyelv vagy hangcsatorna
- **5** Felirat kijelölt filmfelirat
- f **Kam. áll** kijelölt kameraállás/kameraállások teljes száma
- **7 TV képarány –** TV kijelölt képaránya
- 8 Kép mód kijelölt képmegjelenítési mód
- 2. A  $\Lambda$ / V gombokkal jelöljön ki egy lehetőséget.
- 3.  $A \leq I$  aombokkal állítsa be a kívánt értéket.
- 4. A képernyőkijelzést a BACK () gombbal lehet törölni.

#### **A** Megjegyzés

- Ha néhány másodpercig egy gombot sem nyom meg, a képernyővédő jelenik meg.
- Néhány lemezen a címeket szám szerint nem lehet kijelölni.
- y A használható menüpontok a lemeztől vagy címtől függően különbözhetnek.
- Interaktív Blu-ray lemez lejátszása esetén a képernyőn néhány beállítási információ jelenhet meg, ezek változtatása azonban le van tiltva.

## **Lejátszás indítása a kijelölt időponttól**

### **BD DVD AVCHD MOVIE**

- 1. Lejátszás közben nyomja meg az  $INFO/MENU$  ( $\Box$ ) gombot. Az óra ikonja mutatja a lejátszásból eltelt időt.
- 2. Válassza a [Idő] lehetőséget, majd balról jobbra írja be a kívánt időpontot (óra, perc, másodperc).

Például az 2 óra 10 perc 20 másodpercnél található jelenet megkereséséhez írja be a "21020" számot.

A </> gombbal előre vagy visszafelé lehet ugrani.

3. Az ENTER  $\Theta$ ) megnyomása után a lejátszás a megadott időponttól kezdődik meg.

Megjegyzés <sub>-</sub>

- Néhány lemez vagy cím esetén ez a funkció esetleg nem működik.
- A fájltípustól és a DLNA-kiszolgáló elérhetőségétől függően a funkció nem működhet.

# **Filmfelirat nyelvének kijelölése**

## **BD TOVD TAVCHD I MOVIE**

- 1. Lejátszás közben nyomja meg az INFO/MENU (m) gombot, a képernyőmenü jelenik meg.
- 2. A  $\Lambda$ / V gombokkal válassza a [Felirat] lehetőséget.
- 3.  $A \leq I$  aombokkal jelölje ki a kívánt nyelvet.
- 4. A képernyőkijelzést a BACK(<) gombbal lehet törölni.

#### **(B)** Megjegyzés -

- Néhány lemez esetén a feliratválasztást csak a lemezmenüben lehet módosítani. Ilyen esetben nyomja meg a TITLE/POP UP vagy DISC MENU gombot és a menüben válassza ki a megfelelő nyelvet.
- A SUBTITLE gombot megnyomva közvetlenül a képernyőmenüben választhatia a [Felirat] menüpontot.

## **Másik hang hallgatása BD DVD AVCHD MOVIE**

- 1. Lejátszás közben nyomja meg az INFO/MENU (m) gombot, a képernyőmenü jelenik meg.
- 2. A  $\triangle$  / V gombokkal válassza az [Hang] lehetőséget.
- 3.  $A < /$  gombbal jelölje ki a kívánt nyelvet, hangsávot vagy hangcsatornát.

#### Megjegyzés -

- Néhány lemez esetén a feliratválasztást csak a lemezmenüben lehet módosítani. Ilyen esetben nyomja meg a POP UP vagy DISC MENU gombot és a menüben válassza ki a megfelelő nyelvet.
- A hang átkapcsolása után a kép és a hang között rövidideig csúszás lehet.
- BD-ROM esetén a többcsatornás audioformátum (5.1CH vagy 7.1CH) jelenik meg a képernyőn, [MultiCH] megjelöléssel.
- y Az AUDIO gombot megnyomva közvetlenül a képernyőmenüben választhatja az [Hang] menüpontot.

## **Kameraállás váltása BD** DVD

Ha a lemezen különböző szögekből felvett jelenetek vannak, a kameraállások között lejátszás közben is lehet váltani.

- 1. Lejátszás közben nyomja meg az INFO/MENU (m) gombot, a képernyőmenü jelenik meg.
- 2. A  $\Lambda$  / V gombokkal válassza az [Kam. áll] lehetőséget.
- 3. A  $\lt/$  9 gombokkal jelölje ki a kívánt kameraállást.
- 4. A képernyőkijelzést a BACK(<a>>
1</a>
0</a>
9</a>
0</a>
9</a>
9</a>
9</a>
9</a>
9</a>
9</a>
9</a>
9</a>
9</a>
9</a>
9</a>
9</a>
9</a>
9</a>
9</a>
8</a>
8</a>
8</a>
8</a>
8</a>
9</a>
9</a>
9</a>
8</a>
8</a>
8</a>
8</a>
8 törölni.

## **A TV képarányának módosítása**

## **BD AVCHD MOVIE**

Lejátszás közben módosítani lehet a TV képarányát.

- 1. Lejátszás közben nyomja meg az INFO/MENU (m) gombot, a képernyőmenü jelenik meg.
- 2. A  $\bigwedge$  / V gombokkal válassza a [TV képarány] lehetőséget.
- 3. A  $\lt/$   $\geq$  gombokkal jelölje ki a kívánt beállítást.
- 4. A képernyőkijelzést a BACK(<) gombbal lehet törölni.

#### **D** Megjegyzés .

Ha a képernyőn megjelenő menüben megváltoztatja a [TV képarány] beállítását, akkor a [Beállít.] menü [TV képarány] beállítása nem változik meg.

## **A feliratfájl karakterkészletének változtatása**

## **IMOVIE**

Ha a feliratfájl nem megfelelő karakterekkel jelenik meg, akkor módosítani lehet a karakterkészletet.

- 1. Lejátszás közben nyomja meg az INFO/MENU (m) gombot, a képernyőmenü jelenik meg.
- 2. A  $\Lambda$  / V gombokkal válassza a [Kód. oldal] lehetőséget.
- 3.  $A < /$  gombokkal jelölje ki a kívánt karakterkészletet.

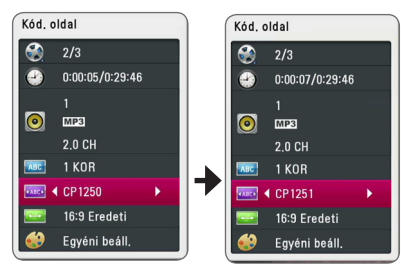

4. A képernyőkijelzést a BACK(<) gombbal lehet törölni.

## **A képmegjelenítési mód változtatása BD** DVD **AVCHD** MOVIE

Lejátszás közben módosítani lehet a [Kép mód] beállítást.

- 1. Lejátszás közben nyomja meg az INFO/MENU (m) gombot, a képernyőmenü jelenik meg.
- 2. A  $\Lambda$  / V gombokkal válassza a [Kép mód] lehetőséget.
- 3.  $A \leq I$  gombokkal jelölje ki a kívánt beállítást.
- 4. A képernyőkijelzést a BACK(<) gombbal lehet törölni.

#### **A [Egyéni beáll.] beállítás**

- 1. Lejátszás közben nyomja meg az INFO/MENU (m) gombot, a képernyőmenü jelenik meg.
- 2. A  $\Lambda$ / V gombokkal válassza a [Kép mód] lehetőséget.
- 3. A  $\lt/$   $\geq$  gombokkal válassza a [Egyéni beáll.] menüpontot, majd nyomja meg az ENTER-t.

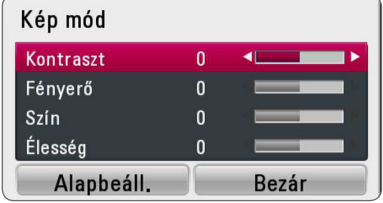

4. A  $\Lambda$  / V /  $\lt$  /  $>$  gombokkal állítsa be a [Kép mód] jellemzőit.

Válassza a [Alapbeáll.] menüpontot, majd nyomja meg az ENTER (<sup>o</sup>) gombot, ezzel minden videobeállítás a gyári alapbeállításra áll vissza.

5. A  $\wedge$  /  $\vee$  /  $\leq$  /  $\geq$  gombokkal válassza a [Bezár] menüpontot, majd nyomja meg az ENTER  $(\odot)$ gombot.

# **Audio CD felvétele**

Az audio CD egy kijelölt sávját vagy az összes sávját USB-tárolóeszközre lehet másolni.

- 1. Az USB-eszközt csatlakoztassa az előlap USBcsatlakozójára.
- 2. Nyomja meg az ▲ (OPEN/CLOSE) gombot és tegyen egy audio CD-t a lemeztálcára.

A ▲ (OPEN/CLOSE) gombbal zária be a lemeztálcát.

A lejátszás automatikusan elindul.

3. A választómenü megjelenítéséhez nyomja meg az INFO/MENU (n) gombot.

vagy

A távvezérlőn nyomja meg a ● REC gombot. Az audio CD-ről minden zenét fel lehet venni.

- 4. A  $\Lambda$  / V gombokkal válassza a [CD-felv.] lehetőséget és nyomja meg az ENTER  $(③)$ gombot.
- 5. A  $\Lambda$  / V gombokkal jelölje ki a másolni kívánt fájlt, majd nyomja meg az ENTER  $(\odot)$  gombot.

A többi sáv kijelöléséhez ismételje meg az előző lépéseket.

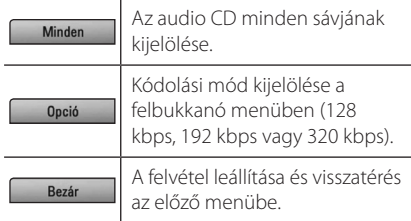

- 6. A  $\land$  /  $\lor$  /  $\leq$  /  $\geq$  gombokkal válassza a [Start] lehetőséget, majd nyomja meg az ENTER  $(\odot)$ -t.
- 7. A  $\Lambda$  /  $V$  /  $\leq$  /  $>$  gombokkal jelölje ki a mappát, amelybe a másolást kívánja végezni.

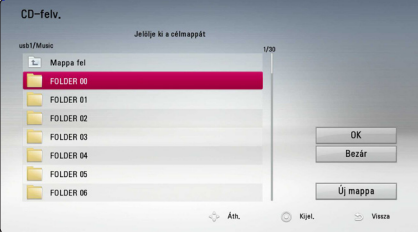

Ha új mappát szeretne létrehozni, a

W/S/A/D gombokkal válassza a [Új mappa] lehetőséget, majd nyomja meg az ENTER  $(\bigodot)$ -t.

A virtuális billentyűzeten írja be a mappa nevét, válassza az [OK] lehetőséget és nyomja meg az  $ENTER$  ( $\odot$ ) gombot.

8. A **A / V / < / > aombokkal válassza** az [OK] lehetőséget, majd az ENTER  $(③)$ megnyomásával indítsa el a CD-felvételt.

Ha a folyamatban lévő CD-felvételt le szeretné állítani, álljon a [Elvet] lehetőségre és nyomja meg az ENTER  $(\odot)$  gombot.

9. Az audio CD felvételének befejezése után egy üzenet jelenik meg a képernyőn. A  $c$ élmappában az ENTER  $(\odot)$  megnyomásával lehet ellenőrizni a létrehozott fájlt.

#### **Megjegyzés**

y A következő táblázat egy 4 perc lejátszási idejű hangsáv átlagos felvételi idejét mutatja be, 192 kbps bitsebességgel.

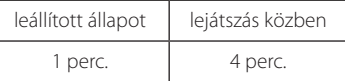

- y A fenti táblázatban megadott felvételi idők közelítő értékek.
- Az USB-tárolóeszközre végzett felvétel tényleges időtartama az USB-tárolóeszköz képességeitől függ.
- Ügyeljen arra, hogy USB-tárolóeszközre végzett felvétel esetén legalább 50 MB szabat tárterületre van szükség.
- y A megfelelő felvételhez a zene hosszának meg kell haladnia a 20 másodpercet.
- y CD-felvétel közben ne húzza ki az USBeszközt és ne kapcsolja ki a készüléket.

## >**Vigyázat!**

Az ilyen tartalmak és szolgáltatások csak személyes és nem kereskedelmi célra használhatók fel. Másolásvédett anyagok (beleértve a számítógép-programokat, fájlokat, sugárzott anyagokat és hangfelvételeket) engedély nélküli másolása szerzői jogokat sérthet és bűncselekményt valósíthat meg. Ezt a készüléket ne használja ilyen célra! A LG kifejezetten elhárít minden felelősséget a jogosulatlan tartalom kereskedelmi célú illegális terjesztésével kapcsolatban.

**Viselkedjen felelősségteljesen. Tartsa tiszteletben a szerzői jogokat!**

# **A rádió használata**

Ellenőrizze, hogy az antennák csatlakoztatva vannak-e. (Lásd a 21. oldalon.)

## **Rádióhallgatás**

- 1. Annyiszor nyomja meg a FUNCTION gombot, amíg a kijelzőn a TUNER (FM) kijelzés jelenik meg. Az utoljára behangolt állomás hangja hallható.
- 2. Nyomja meg és kb. 2 másodpercig tartsa nyomva a TUNING (-/+) gombot, amíg a frekvenciakijelzés változni kezd. Ha a készülék egy állomást talál, a keresés leáll. Vagy többször nyomja meg a TUNING (-/+) gombot.
- 3. A VOL (+/-) megnyomásával állítsa be a hangerőt.

## **Rádióállomások programozása**

50 FM állomást lehet tárolni. A hangolás megkezdése előtt halkítsa le a hangerőt.

- 1. Annyiszor nyomja meg a FUNCTION gombot, amíg a kijelzőn a TUNER (FM) kijelzés jelenik meg.
- 2. A TUNING (-/+) használatával válassza ki a kívánt frekvenciát.
- 3. Nyomja meg az ENTER  $(\odot)$  gombot; egy programhely-szám villog a kijelzőn.
- 4. A PRESET (-/+) gombbal jelölje ki a kívánt programhely-számot.
- 5. Nyomia meg az ENTER  $(①)$  gombot. Az állomás eltárolódik.
- 6. A további állomások tárolásához ismételje meg a 2. – 5. lépést.

## **Tárolt állomás törlése**

- 1. A PRESET (- / +) gombbal jelölje ki a törölni kívánt programhely-számot.
- 2. Nyomja meg a CLEAR gombot; a programhelyszám villog a kijelzőn.
- 3. A CLEAR ismételt megnyomásával a kívánt programhely-szám törlődik.

### **Minden tárolt állomás törlése**

Nyomja meg és 2 mp-ig tartsa nyomva a CLEAR gombot. Az "ERASE ALL" (mindent töröl) üzenet villan fel a képernyőn. Ismét nyomja meg a CLEAR gombot. Ezután minden tárolt állomás törlődik.

## **Rossz FM-vétel javítása**

A távvezérlőn nyomja meg a B (kék) (MONO/ STEREO) gombot. Ekkor a rádióvevő sztereóról monóra vált és általában javul a vételi minőség.

#### **A rádióállomásokkal kapcsolatos információk megjelenítése**

Az FM-rádió képes a rádiós adattovábbítás (Radio Data System, RDS) szolgáltatás használatára. Ez az éppen hallgatott rádióállomással kapcsolatos információkat jeleníti meg. Az RDS többszöri megnyomásával váltani lehet az egyes adattípusok között:

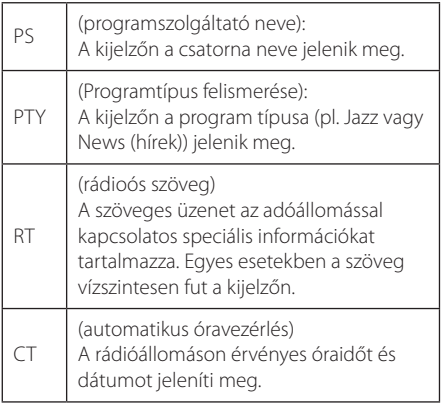

# **A Prémium használata**

A Prémium funkcióval különböző tartalomszolgáltatásokat használhat az Interneten.

- 1. Ellenőrizze a hálózati kapcsolatot és beállításokat (24. oldal).
- 2. Nyomja meg a HOME  $(\bigodot)$  gombot.
- 3.  $A < /$  gombbal válassza a [Prémium] lehetőséget, majd nyomja meg az ENTER  $(\odot)$ gombot.

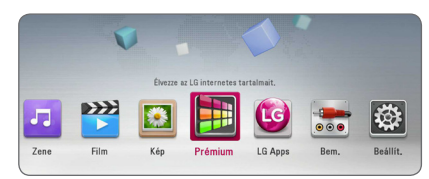

4. A  $\wedge$  / V / < / > gombokkal válasszon egy online szolgáltatást és nyomja meg az ENTER  $(\odot)$ gombot.

#### Megjegyzés -

- y Az egyes szolgáltatásokkal kapcsolatos részletes tájékoztatást a tartalomszolgáltatótól vagy a szolgáltató támogató honlapján lehet beszerezni.
- y A Prémium szolgáltatások és a szolgáltatásokkal kapcsolatos információk, beleértve a felhasználói felületet is, változhatnak. A legfrissebb tájékoztatást az egyes szolgáltatások honlapján találja meg.
- Ha a Prémium funkcióit vezeték nélküli hálózaton használja, akkor más rádiófrekvenciás berendezések zavaró hatása miatt a streaming sebessége helytelen lehet.
- A [Prémium] vagy [Apl. LG] funkció első használatakor a jelenlegi országbeállítás jelenik meg. Ha módosítani szeretné az országot, válassza az [Szerksztés] lehetőséget és nyomja meg az ENTER  $(\odot)$  gombot.

# **Az LG Apps használata**

Az Interneten keresztül használhatók az LG alkalmazás-szolgáltatásai. Az LG App store raktárban egyszerűen megtalálhatja és letöltheti a különböző alkalmazásokat.

Az LG Apps szolgáltatás régiótól függő, és lehet, hogy pillanatnyilag még nem áll rendelkezésre. Ezek a régiók szoftverfrissítések révén, később jutrnak az LG Apps szolgáltatáshoz.

- 1. Ellenőrizze a hálózati kapcsolatot és beállításokat (24. oldal).
- 2. Nyomja meg a HOME  $(\bigodot)$  gombot.
- 3.  $A < /$  gombbal válassza a [Apl. LG] lehetőséget, majd nyomia meg az ENTER  $(⑤)$ gombot.

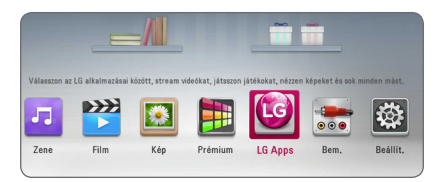

- 4. A  $\lt/$   $\geq$  gombokkal válasszon egy kategóriát és nyomja meg az ENTER  $(\odot)$  gombot.
- 5. A  $\bigwedge$  / V / < />  $\bigwedge$  gombokkal válasszon egy alkalmazást és az ENTER (<sup>o</sup>) gombot megnyomva jelenítse meg az információkat.
- 6. Álljon az [telepítés] ikonra és nyomja meg az ENTER (<sup>O</sup>) gombot. Az alkalmazás telepítődik a lejátszóra.

Az alkalmazás telepítéséhez a felhasználónak be kell jelentkeznie. A bejelentkezés részleteit lásd a 51. oldalon.

- 7. A sárga (Y) gombbal nyissa meg a [Saját alkalmazások] menüt.
- 8. Álljon a telepített alkalmazásra és a futtatásához nyomja meg az ENTER  $(①)$  gombot.

#### , Megjegyzés

Fizetős alkalmazás telepítéséhez fizető tagnak kell lennie. További tájékoztatás: www.lgappstv. com.

## **Bejelentkezés**

A [Apl. LG] használatához be kell jelentkezni a felhasználói fiókjába.

- 1. A [Apl. LG] vagy [Saját alkalmazások] menüben nyomja meg a piros (R) gombot.
- 2. A virtuális billentyűzeten töltse ki az [ID] és [Jelszó] mezőt.

Ha még nincs felhasználói fiókja, a regisztráláshoz nyomja meg a piros (R) gombot.

3. A  $\wedge$  /  $\vee$  /  $\leq$  /  $\geq$  gombokkal válassza az [OK] lehetőséget és nyomja meg az ENTER  $(\odot)$ gombot, ezzel bejelentkezik a fiókjába.

Az [Auto. bejelent.] jelölőnégyzet bejelölésével a készülék megjegyzi az azonosítóját és jelszavát, és ezek beírása nélkül, automatikusan bejelentkezik.

#### $\blacksquare$  Megjegyzés -

- · Ha más fiókba szeretne bejelentkezni, a [Apl. LG] vagy [Saját alkalmazások] menüben nyomja meg a piros (R) gombot és válassza a [Felhasználóváltás] lehetőséget.
- y A fiók és az alkalmazások adatainak megtekintéséhez a [Apl. LG] vagy [Saját alkalmazások] menüben nyomja meg a piros (R) gombot és válassza az [Fiókbeállítások] lehetőséget.

## **A saját alkalmazások [Saját alkalmazások] kezelése**

A [Saját alkalmazások] menüben át lehet helyezni vagy törölni lehet a telepített alkalmazásokat.

#### **Alkalmazás áthelyezése**

- 1. Jelöljön ki egy alkalmazást és a zöld (G) gombot megnyomva jelenítse meg a lehetőségeket.
- 2. A  $\Lambda$ /V gombokkal válassza a [Mozgatás] lehetőséget és nyomja meg az ENTER  $(③)$ gombot.
- 3. A  $\bigwedge$  /  $\bigvee$  /  $\bigvee$  gombokkal álljon arra a helyre, ahova az alkalmazást át szeretné helyezni és nyomja meg az ENTER  $(③)$  gombot.

#### **Alkalmazás törlése**

- 1. Jelöljön ki egy alkalmazást és a zöld (G) gombot megnyomva jelenítse meg a lehetőségeket.
- 2. A  $\Lambda$ /V gombokkal válassza a [Törlés] lehetőséget és nyomja meg az ENTER  $(\odot)$ gombot.
- 3. A  $\lt/$   $\geq$  gombokkal válassza a [Igen] lehetőséget és nyomja meg az ENTER  $(\odot)$ gombot.

# **Hibaelhárítás**

## **Általános**

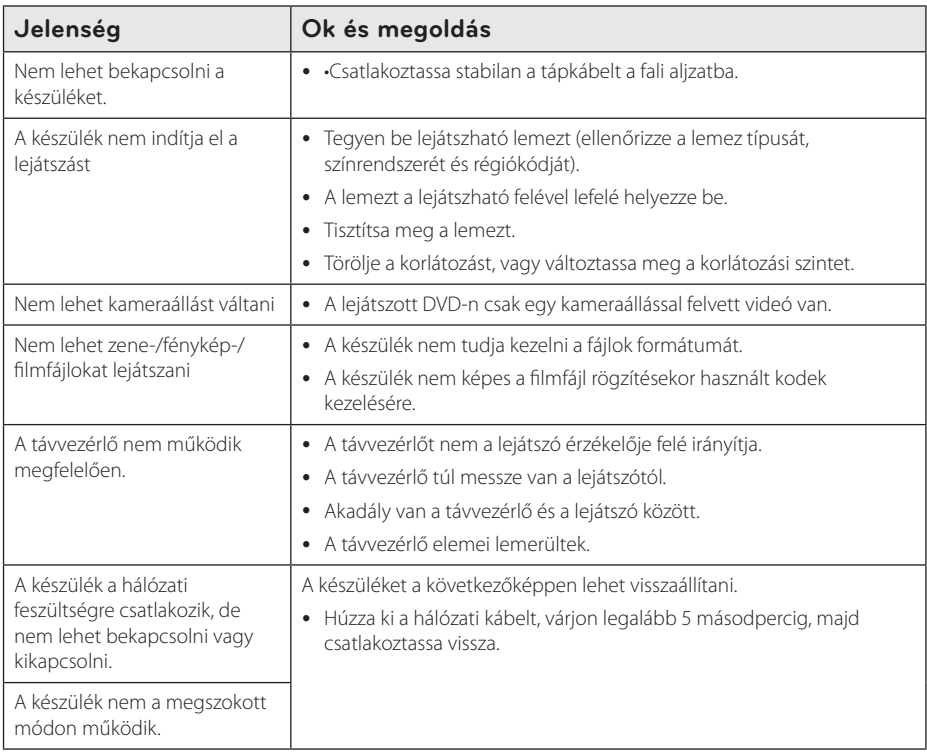

## **Hálózat**

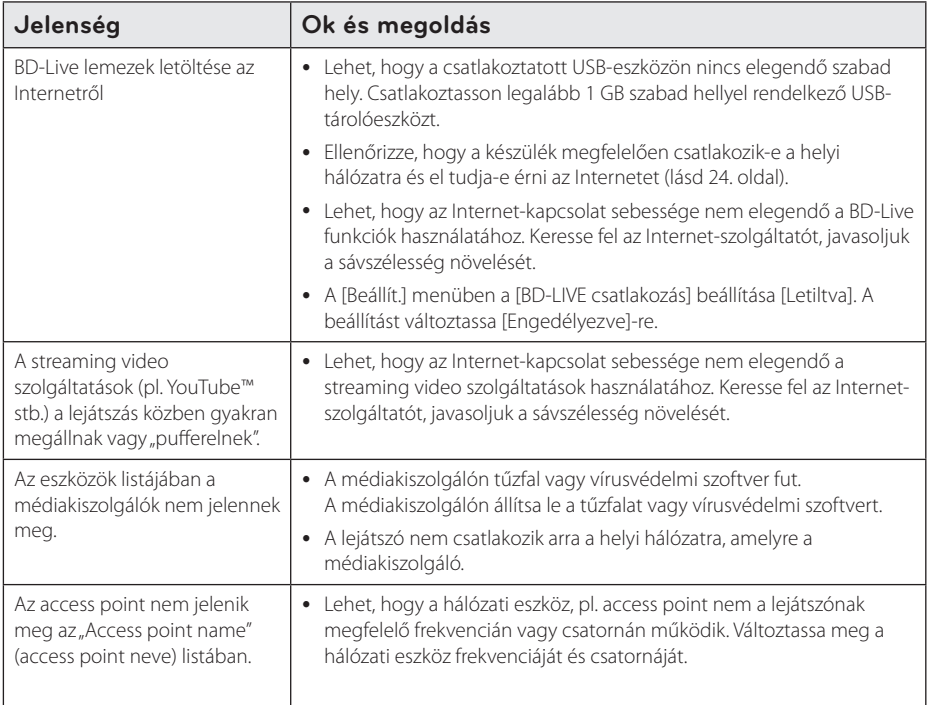

## **Kép**

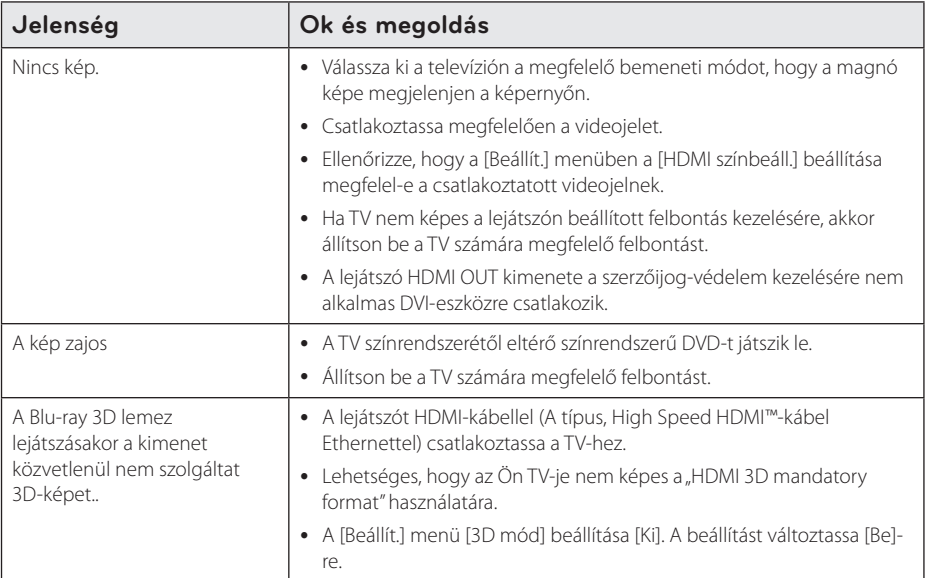

#### **Hang**

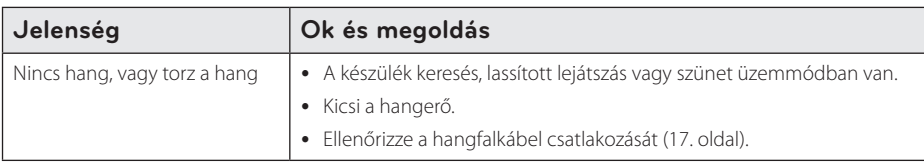

## **Vevőtámogatás**

A lejátszó szoftverét a legújabb szoftverrel lehet frissíteni, ami növeli a készülék teljesítményét és új funkciókat is bevezethet. a lejátszó legújabb szoftverét (ha frissítés történt) a http://www.lg.com/global/ support honlapról vagy az LG Electronics vevőtámogató központjában lehet beszerezni.

## **Nyílt forráskódú szoftverek**

A megfelelő GPL, LGPL és más nyílt forráskódú licenceket a http://opensource.lge.com honlapon lehet beszerezni. A forráskóddal együtt letölthető minden licencfeltétel, szavatossági korlátozás és szerzői jogi nyilatkozat.

# **A televízió vezérlése a készülékhez tartozó távvezérlővel**

A televíziót az alábbi gombokkal lehet vezérelni.

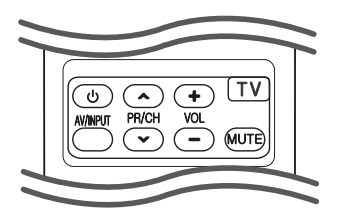

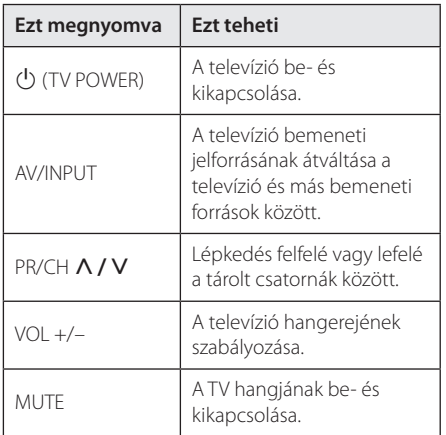

#### , Megjegyzés

A csatlakoztatott készüléktől függően előfordulhat, hogy néhány gomb nem használható.

## **A távvezérlő beállítása a TVkészülékhez**

A TV-készüléket a mellékelt távvezérlővel lehet vezérelni.

Ha televíziója szerepel a lenti listában, állítsa be a megfelelő gyártókódot.

1. A  $\bigcup$  (TV POWER) gombot nyomva tartva a számgombokkal írja be a TV gyártókódját (lásd a következő táblázatot).

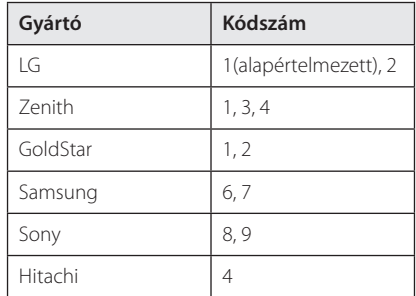

2. A beállítás befejezéséhez engedje el a (J) (TV POWER) gombot.

A televíziótól függően előfordulhat, hogy egyes gombok nem működnek, vagy akár egyik gomb sem működik, még akkor sem, ha helyesen adja meg a gyártókódot. A távvezérlő elemeinek cseréjekor előfordulhat, hogy a beállított kódszám visszaáll az alapértelmezett értékre. Ilyenkor újra be kell állítani a megfelelő kódszámot.

# **A hálózati szoftver frissítése**

## **Hálózati frissítési értesítés**

A szélessávú otthoni hálózatra csatlakozó készülékekre időről-időre teljesítményt növelő, új funkciókat vagy szolgáltatásokat kínáló frissítéseket lehet letölteni. Ha van ilyen új szoftver, és a készülék a szélessávú otthoni hálózatra csatlakozik, a lejátszó a következőképpen értesíti Önt a szoftverfrissítésekről:

#### **Opció 1:**

- 1. A lejátszó kikapcsolásakor a frissítés menüje jelenik meg.
- 2.  $A \leq I$  aombokkal válassza ki a kívánt menüpontot, majd nyomja meg az ENTER  $(\odot)$ gombot.

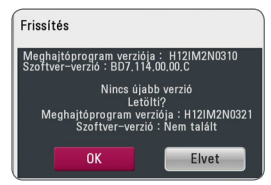

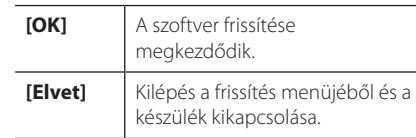

#### **Opció 2:**

Ha a frissítő kiszolgálón van új frissítés, akkor a főmenü alján a "Frissítés" ikon jelenik meg. A frissítést a kék (B) gombbal lehet elindítani.

## **SW frissítés**

A lejátszó szoftverét a legújabb szoftverrel lehet frissíteni, ami növeli a készülék teljesítményét és új funkciókat is bevezethet. A szoftvert közvetlenül a szoftverfrissítő szerverre csatlakozva lehet frissíteni.

- , Megjegyzés
- A lejátszó szoftverének frissítése előtt távolítson el minden lemezt és USB-eszközt a lejátszóból.
- A lejátszó szoftverének frissítése előtt kapcsolja ki a lejátszót, majd ismét kapcsolja  $h$  $\rho$
- y **A szoftverfrissítés folyamata alatt ne csatlakoztassa le a lejátszót a hálózati feszültségről és egy gombot se nyomjon meg.**
- y Ha megszakítja a frissítést, kapcsolja ki a készüléket, majd kapcsolja vissza.
- A készüléket előző szoftververzióval nem lehet frissíteni.
- 1. Ellenőrizze a hálózati kapcsolatot és beállításokat (24. oldal).
- 2. A [Szoftver] menüben válassza a [Beállít.] lehetőséget, majd nyomja meg az ENTER  $(③)$ gombot.
- 3. Válassza az [Frissítés] lehetőséget és nyomja meg az ENTER  $(\odot)$  gombot.

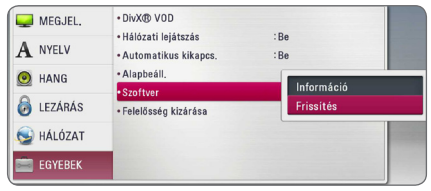

A lejátszó ellenőrzi a legújabb frissítéseket.

#### Megjegyzés -

- $\bullet$  A keresés közben az ENTER ( $\odot$ ) megnyomásával a keresés megszakad.
- Ha nincs frissítés a "Nincs frissítés" üzenet  $i$ elenik meg. Az ENTER  $(①)$  megnyomásával térjen vissza a [Főmenü] menübe.
- 4. Ha van frissítés, az "Frissíti?" üzenet jelenik meg.
- 5. A frissítés indításához válassza az [OK] lehetőséget. (A [Elvet] választásával a frissítés megszakad.)
- 6. A lejátszó letölti a legújabb frissítést a kiszolgálóról. (Az otthoni hálózati csatlakozástól függően a letöltés több percig tarthat.)
- 7. A letöltés befejeződése után a "Letöltés befejezve. Frissíti?" üzenet jelenik meg.
- 8. A telepítéshez válassza az [OK] lehetőséget. (A [Elvet] választásával a frissítés megszakad és a letöltött fájlt később nem lehet felhasználni.) A későbbi frissítéshez újra kell kezdeni a szoftverfrissítés eljárását.

A szoftverfrissítés folyamata alatt ne kapcsolja - *(!)* **Vigyázat!**<br>A szoftverfrissítés foly<br>ki a tápfeszültséget.

Ha a szoftverfrissítés a meghajtóprogram frissítését is tartalmazza, akkor a folyamat során<br>kitolódbat a lemeztálca **Megjegyzés**<br>Ha a szoftverfrissítés a n<br>frissítését is tartalmazza,<br>kitolódhat a lemeztálca.

- 9. A frissítés befejeződése után a tápfeszültség pár másodperc múlva automatikusan kikapcsolódik.
- 10. Kapcsolja be a készüléket. A készülék ezután az új szoftververzióval működik.

A szoftverfrissítés funkció az Internetkörnyezettől függően nem megfelelően működhet. Ilyen esetben a legújabb frissítést a hivatalos LG Electronics szervizben lehet **deceznie 1 Megjegyzés**<br>A szoftverfrissítés funkció az Internet-<br>környezettől függően nem megfelelően<br>működhet. Ilyen esetben a legújabb frissítést<br>a hivatalos LG Electronics szervizben lehet<br>beszerezni. Lásd "Vevőtámogatá

# **A Nero MediaHome 4 Essentials**

A Nero MediaHome 4 Essentials a számítógépen, mint DLNA-kompatibilis digitális médiakiszolgálón tárolt film-, zene- és képfájlok ezen a lejátszón végzett lejátszására alkalmas szoftver.

- **(B)** Megjegyzés -
- y A Nero MediaHome 4 Essentials CD-ROM PC-hez készült, ezért ne tegye a lejátszóba vagy bármilyen más készülékbe, csak PC-be.
- y A mellékelt Nero MediaHome 4 Essentials CD-ROM egy testre szabott szoftverváltozat, amely a fájlok és mappák csak az ezzel a lejátszóval való megosztására alkalmas.
- y A mellékelt Nero MediaHome 4 Essentials szoftver a következő funkciókra nem alkalmas: Átkódolás, távoli felhasználói felület, TV vezérlése, Internet-szolgáltatások és Apple iTunes.
- A megyásárolt Nero MediaHome 4 Essentials szoftver a http://www.lg.com/ global/support honlapról tölthető le. A letöltés helye a készülék honlapján található meg.
- Ez a kézikönyv a Nero MediaHome 4 Essentials angol verziójának példáján mutatja be a szoftvert. A magyarázatokat kövesse a saját anyanyelvű változat használatával.

### **Rendszerkövetelmények**

#### **Windows PC**

- Windows® XP (Service Pack 2 vagy újabb), Windows Vista® (Service Pack nem szükséges) Windows® 7 (Service Pack nem szükséges), Windows® XP Media Center Edition 2005 (Service Pack 2 vagy újabb), Windows Server® 2003
- Windows Vista® 64-bites kiadás (az alkalmazás 32-bites módban fut)
- y Windows® 7 64 bájtos kiadás (az alkalmazás 32 bájtos üzemmódban fut)
- Szabad terület a merevlemezen 200 MB szabad terület az önálló Nero MediaHome jellemző telepítéséhez
- 1,2 GHz Intel® Pentium® III vagy AMD Sempron™ 2200+ processzor
- y Memória: 256 MB RAM
- y Grafikus kártya legalább 32 MB videomemóriával, minimális felbontás 800 x 600 pixel, és 16-bites színmélység
- Windows® Internet Explorer® 6.0 vagy újabb
- DirectX® 9.0c revision 30 (2006 augusztus) vagy újabb
- Hálózati környezet: 100 Mb Ethernet, WLAN

#### **Macintosh**

- Mac OS X 10.5 (Leopard) vagy 10.6 (Snow Leopard)
- Macintosh számítógép Intel x86 processzorral
- y Szabad terület a merevlemezen 200 MB szabad terület az önálló Nero MediaHome jellemző telepítéséhez
- y Memória: 256 MB RAM

## **A Nero MediaHome 4 Essentials telepítése**

#### **Windows**

Indítsa el a számítógépet és a mellékelt CD-ROM-ot helyezze a CD-ROM-meghajtóba. A telepítő varázsló végigvezeti Önt az egyszerű telepítési folyamaton. A Nero MediaHome 4 Essentials telepítéséhez a következőket kell tenni:

- 1. Zárjon be minden Microsoft-programot és vírusvédelmi szoftvert.
- 2. A mellékelt CD-ROM-ot helyezze a CD-ROMmeghajtóba.
- 3. Kattintson a [Nero MediaHome 4 Essentials] menüpontra.
- 4. A telepítés megkezdéséhez kattintson a [Run] gombra.
- 5. Kattintson a [Nero MediaHome 4 Essentials] menüpontra. A telepítés elindul és a telepítő varázsló jelenik meg.
- 6. A [Next] gombra kattintva a sorozatszám beírását kérő ablak jelenik meg. A [Next] gombra kattintva menjen a következő lépésre.
- 7. Ha minden feltételt elfogad, kattintson az [I accept the License Conditions] jelölőnégyzetre majd a [Next] gombra. A licencfeltételek elfogadása nélkül nem lehet folytatni a telepítést.
- 8. Kattintson a [Typical] majd a [Next] gombra. A telepítés elindul.
- 9. Ha részt szeretne venni a névtelen adatgyűjtésben, kattintson a jelölőnégyzetre majd a [Next] gombra.
- 10. A telepítés befejezéséhez kattintson az [Exit] gombra.

#### **Mac OS X**

- 1. Indítsa el a számítógépet és a mellékelt CD-ROM-ot helyezze a CD-ROM-meghajtóba.
- 2. A CD-ROM meghajtón nyissa meg a "MediaHome\_4\_Essentials\_MAC" mappát.
- 3. Kattintson duplán a Nero MediaHome.dmg" képfájlra. A Nero MediaHome ablak jelenik meg.
- 4. A Nero MediaHome ablakban húzza a Nero MediaHome ikont az Applications (Alkalmazások) mappába, vagy bármely más helyre.
- 5. Ezután az alkalmazást a Nero MediaHome ikonra kattintva lehet indítani.

### **Fájlok és mappák megosztása**

A lejátszón való lejátszáshoz a számítógépen meg kell osztani a film-, zene- és képfájlokat tartalmazó mappákat.

Ebben a részben a számítógép megosztott mappáinak kijelölését mutatjuk meg.

- 1. Kattintson duplán a "Nero MediaHome 4 Essentials" ikonra.
- 2. A bal oldalon kattintson a [Network] ikonra és a [Network name] mezőben adja meg a hálózata nevét. A lejátszó fel fogja ismerni a megadott hálózatnevet.
- 3. A bal oldalon kattintson a [Shares] ikonra.
- 4. A [Shares] menüben kattintson a [Local Folders] fülre.
- 5. Az [Add] ikonra kattintva nyissa meg a [Browse Folderl ablakot.
- 6. Jelölje ki a megosztani kívánt fájlokat tartalmazó mappát. A kijelölt mappa bekerül a megosztott mappák listájába.
- 7. A szerver indításához kattintson a [Start Server] ikonra.

#### **A** Megjegyzés

- Ha a megosztott mappák vagy fájlok nem jelennek meg a lejátszó menüjében, a [Local Folders] fülön kattintson a mappára, majd a [More] gombra és a [Rescan Folder] lehetőségre.
- További tájékoztatást és szoftvereszközöket a www.nero.com honlapon találhat.

# **Országkódok listája**

E listáról választhatja ki a megfelelő ország kódját.

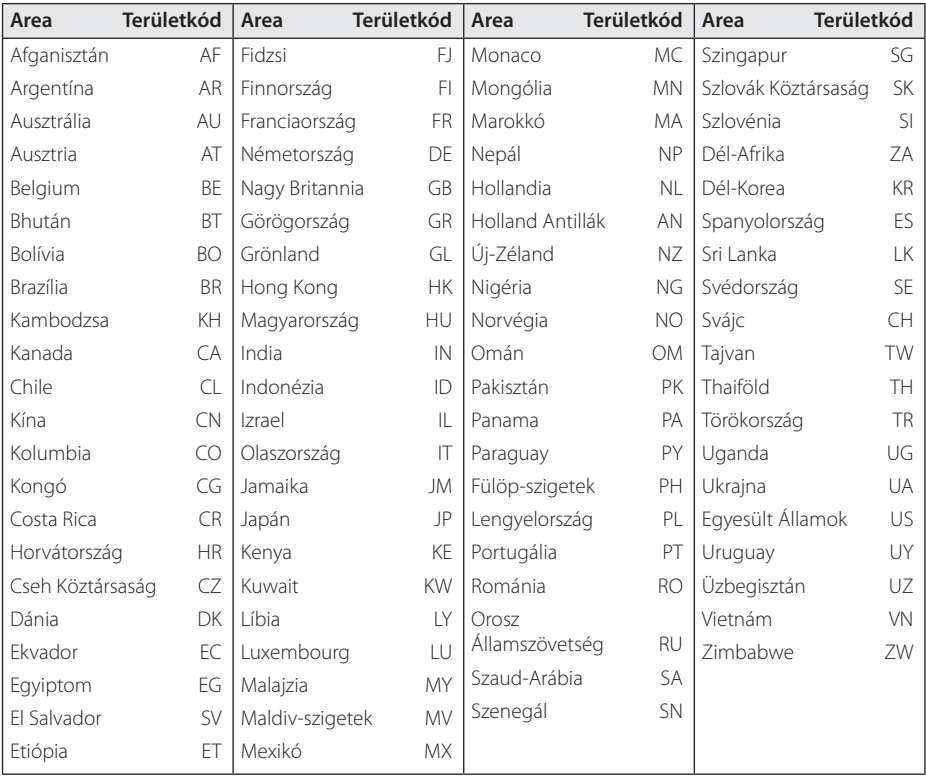

# **Nyelvkódok listája**

E listáról választhatja ki a megfelelő nyelv kódját a lemez hangja [Hang], a lemez feliratai [Felirat] és lemezmenü [Lemez menü] kezdeti beállításokhoz.

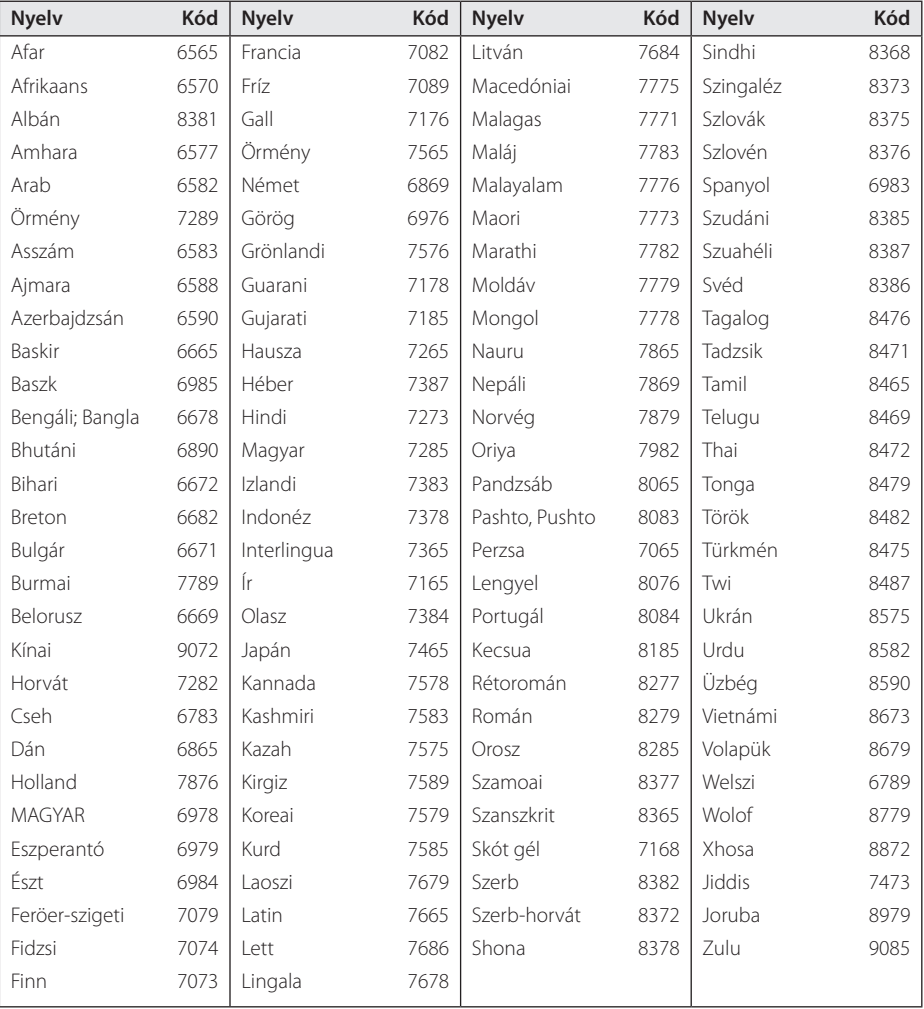

# **Védjegyek és licencek**

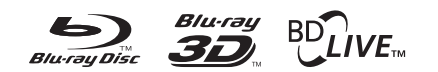

A Blu-ray Disc™, Blu-ray™, Blu-ray 3D™, BD-Live™, BONUSVIEW™ , és a logók a Blu-ray Disc Association védjegyei.

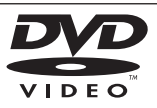

A "DVD Logo" a DVD Format/Logo Licensing Corporation védjegye.

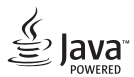

A Java az Oracle vagy leányvállalatainak védjegye.

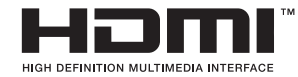

A HDMI, a HDMI logó és a High-Definition Multimedia Interface a HDMI licensing LLC védjegye vagy bejegyzett védjegye az Egyesült Államokban és más országokban.

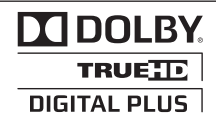

Készült a Dolby Laboratories engedélyével. A "Dolby", a "Pro Logic" és a dupla D jel a Dolby Laboratories védjegyei.

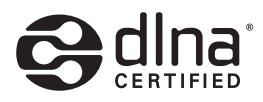

A DLNA®, a DLNA logó és a DLNA CERTIFIED® a Digital Living Network Alliance védjegye, szolgáltatás-megnevezése vagy tanúsítványjelölése.

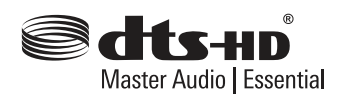

Gyártva az 5,956,674; 5,974,380; 6,226,616; 6,487,535; 7,392,195; 7,272,567; 7,333,929; 7,212,872 számú USA-szabadalmak, illetve más, az USÁ-ban és világszerte kiadott vagy folyamatban lévő szabadalmak engedélyével. A DTS-HD, a szimbólum, valamint a DTS-HD és a szimbólum együttesen a DTS, Inc. bejegyzett védjegye, valamint a DTS-HD Master Audio | Essential a DTS, Inc. védjegye. A termék szoftvert tartalmaz. © DTS, Inc. Minden jog fenntartva.

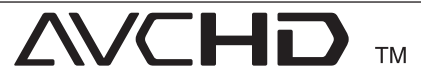

Az "AVCHD" és az "AVCHD" logó a Panasonic Corporation és a Sony Corporation védjegye.

A DivX®, DivX Certified® és a hozzájuk tartozó logók a Rovi Corporation vagy leányvállalatainak bejegyzett védjegyei és használatuk engedéllyel történik.

#### **Figyelmeztetés Cinavia**

Ez a termék Cinavia technológiát alkalmaz, amely korlátozza egyes kereskedelmi gyártású filmek, videók, illetve ezek hangfelvételei jogosulatlan másolatainak használatát. Jogosulatlan példány tiltott használatának észlelésekor a Cinavia egy üzenetet jelenít meg, és megszakítja a lejátszást, illetve a másolást.

A Cinavia technológiával kapcsolatos bővebb információ a Cinavia Online Vásárlói Információs Központban(Online Consumer Information Center) olvasható a http://www.cinavia.com címen. Amennyiben további információt szeretne kérni a Cinavia, saját címét is megadva küldjön levelezőlapot a következő címre: Cinavia Vásárlói Információs Központban(Consumer Information Center), P.O. Box 86851, San Diego, CA, 92138, USA.

Ez a termék a Verance Corporation licensze alapján készült saját technológiát alkalmaz, amely a U.S. Patent 7 369 677 és más, már kibocsátott vagy folyamatban lévő amerikai és nemzetközi szabadalmak, illetve a szerzői jogok, valamint az ilyen technológiák bizonyos aspektusaira vonatkozó üzleti titokvédelmi szabályok védelme alatt áll. A Cinavia a Verance Corporation védjegye. Copyright 2004-2010 Verance Corporation. Minden jog birtokosa a Verance. A termék visszafejtése vagy szétszedése tilos.

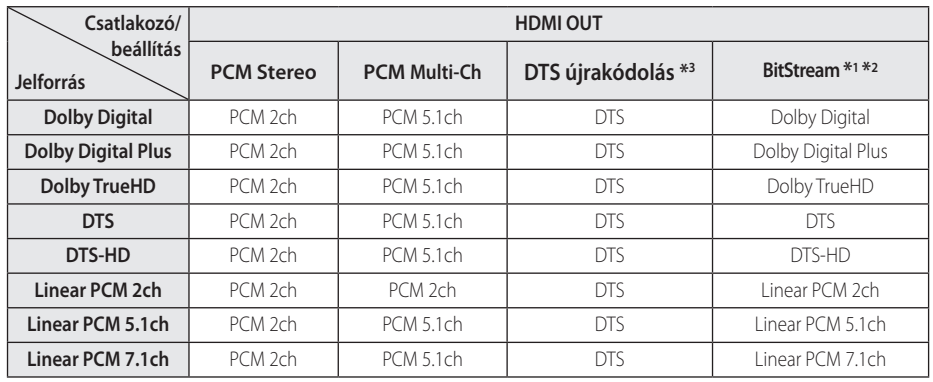

## **A hangkimenet jellemzői**

- \*1 Ha az [Digitális kimenet] beállítása [BitStream], akkor a másodlagos vagy interaktív audio esetleg nem jelenik meg a kimeneti bitfolyamban. (kivéve LPCM kodek: a kimenet mindig tartalmazza az interaktív és másodlagos hangot.)
- \*2 A lejátszó automatikusan a csatlakoztatott HDMI-eszköz dekódolási képességeinek megfelelő HDMI hangot választja, akkor is, ha a [Digitális kimenet] beállítása [BitStream].
- \*3 Ha a [Digitális kimenet] beállítása [DTS újrakódolás], akkor a hangkimenet 5.1 csatornás 48 kHz-esre korlátozódik. Ha a [Digitális kimenet] beállítása [DTS újrakódolás], akkor a kimeneten a másodlagos audiojelet tartalmazó BD-ROM DTS Re-encode hangja, illetve más lemezek esetén az eredeti audiojel (mint [BitStream]) jelenik meg a kimeneten.
- MP3-/WMA-fájl lejátszásakor a kimeneti hang PCM 48 kHz/16 bit, Audio CD esetén pedig PCM 44,2 kHz/16 bit.
- Digitális hangcsatlakoztatás esetén (HDMI OUT) előfordulhat, hogy a BD-ROM lemezmenügombjainak hangja nem hallható, ha az [Digitális kimenet] beállítása [BitStream].
- y Ha a digitális kimenet hangformátuma nem egyezik a vevőkészülék lehetőségeivel, a vevőkészülék erős, torz hangot ad, vagy nem ad semmilyen hangot.
- y Többcsatornás, digitális, térhatású hangot úgy lehet elérni digitális csatlakozással, ha a vevőkészüléken digitális, többcsatornás dekóder található.
- y Ez a beállítás külső eszközről érkező bemeneti jel esetén nem használható.

# **Műszaki jellemzők**

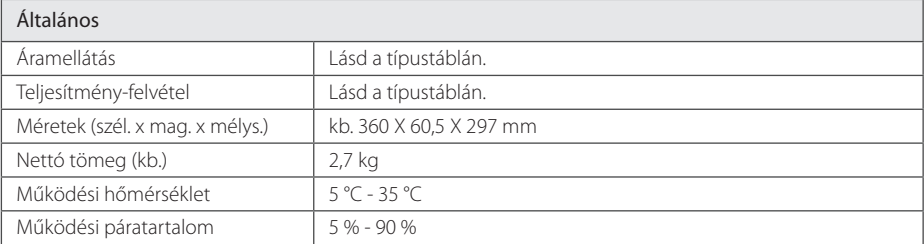

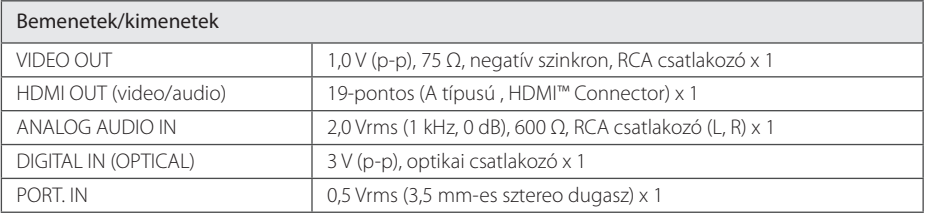

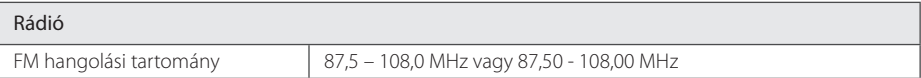

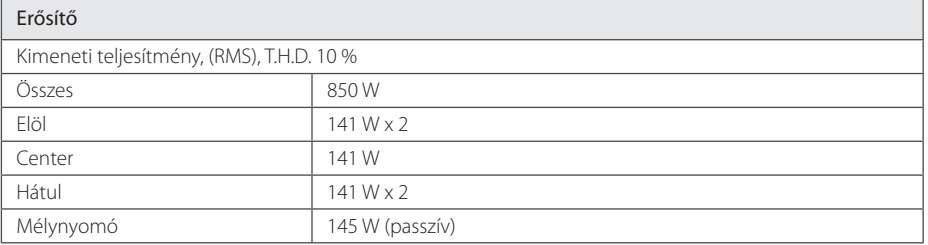

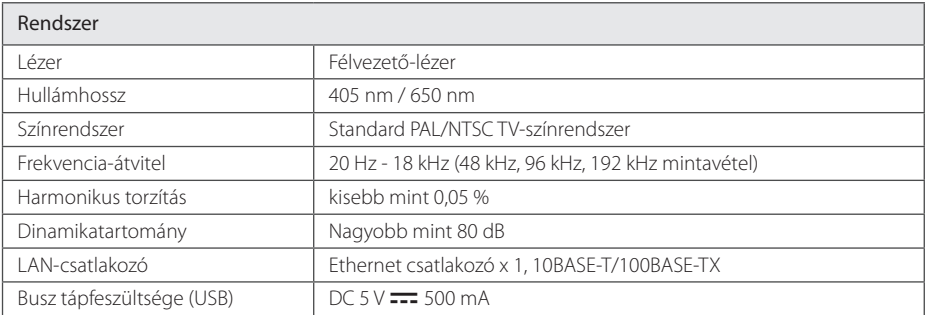

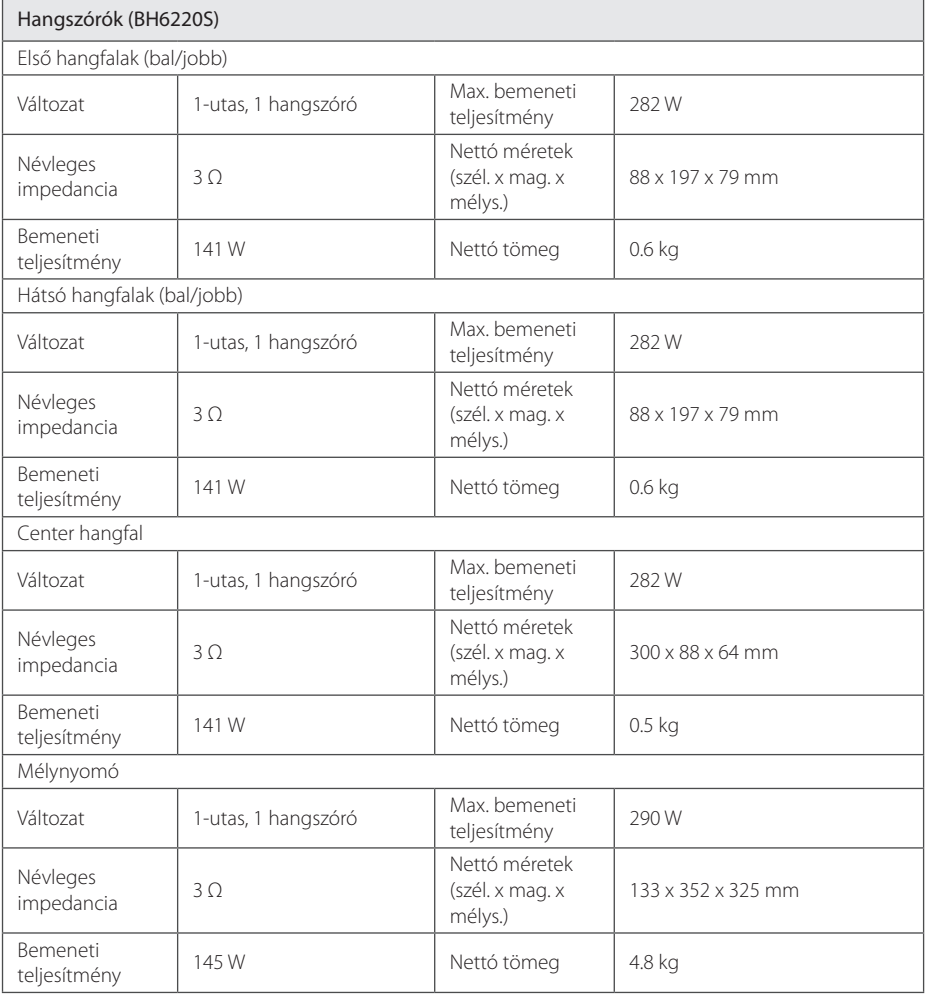

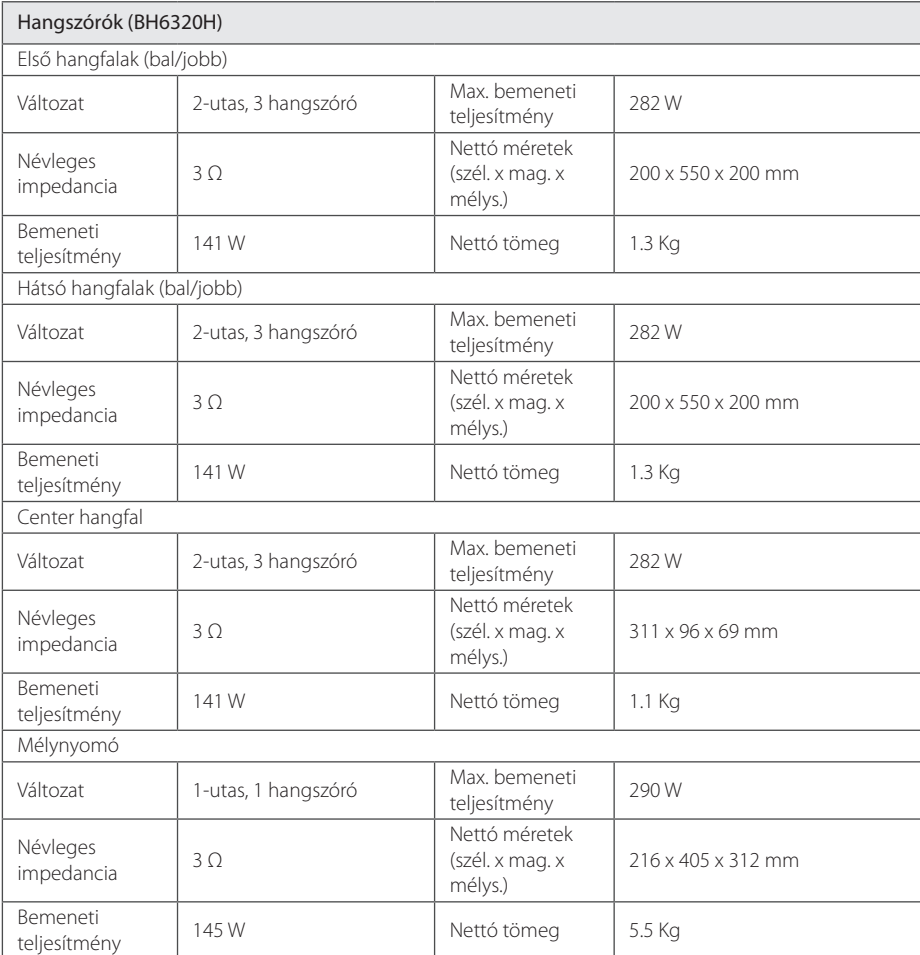

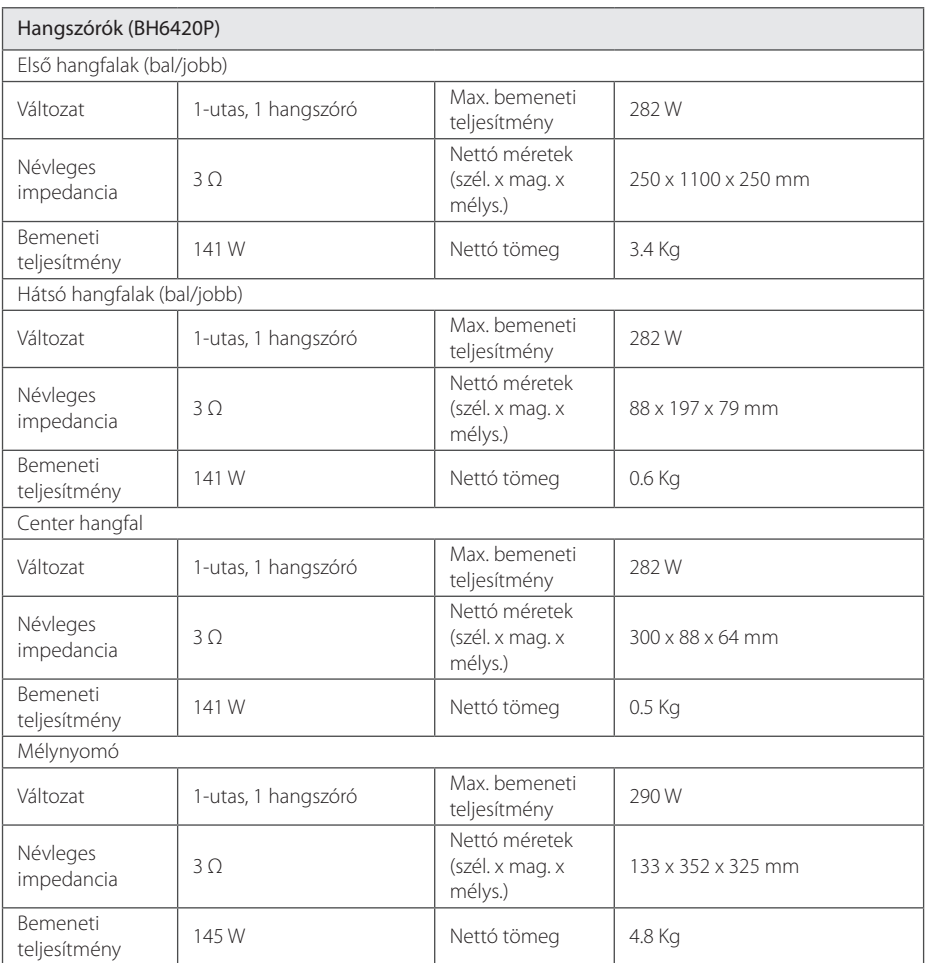

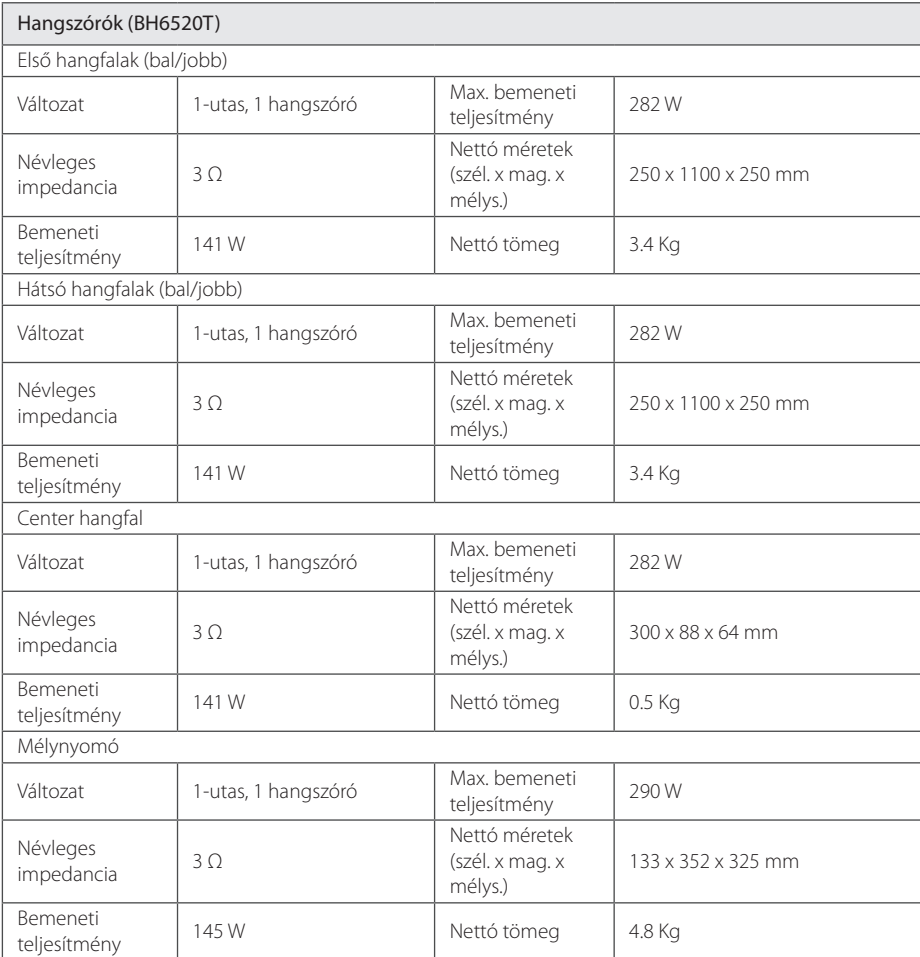

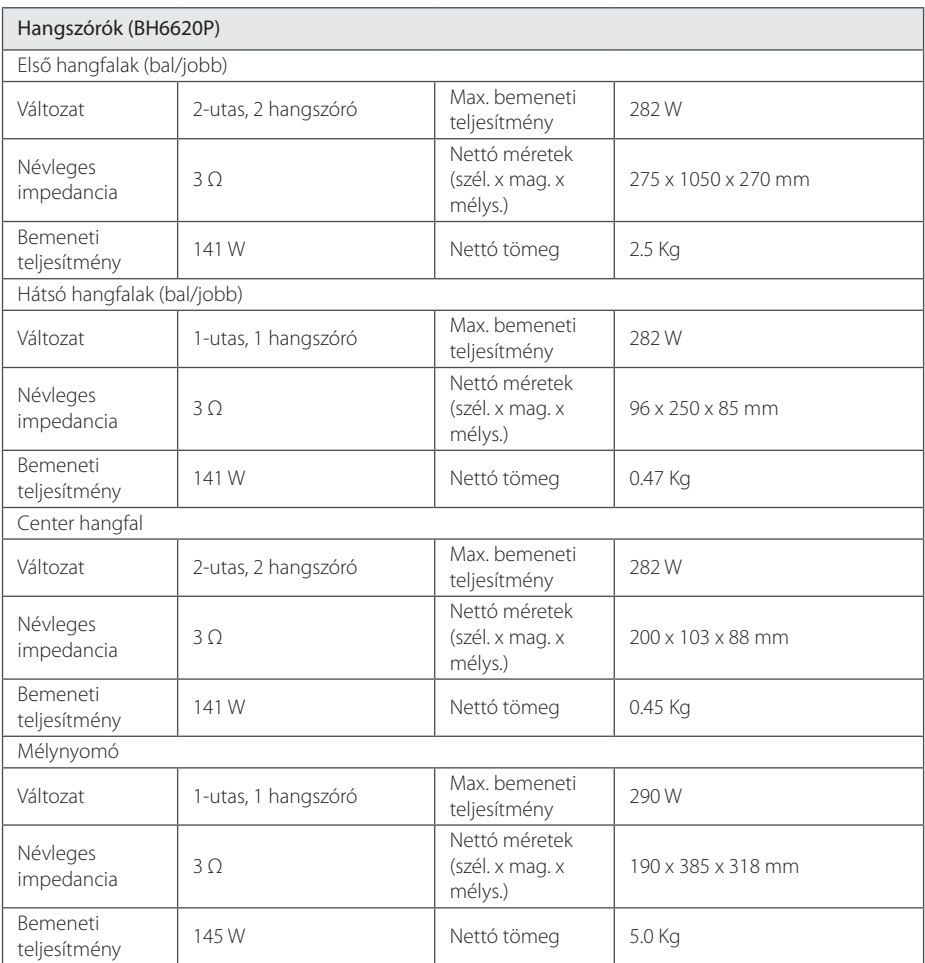

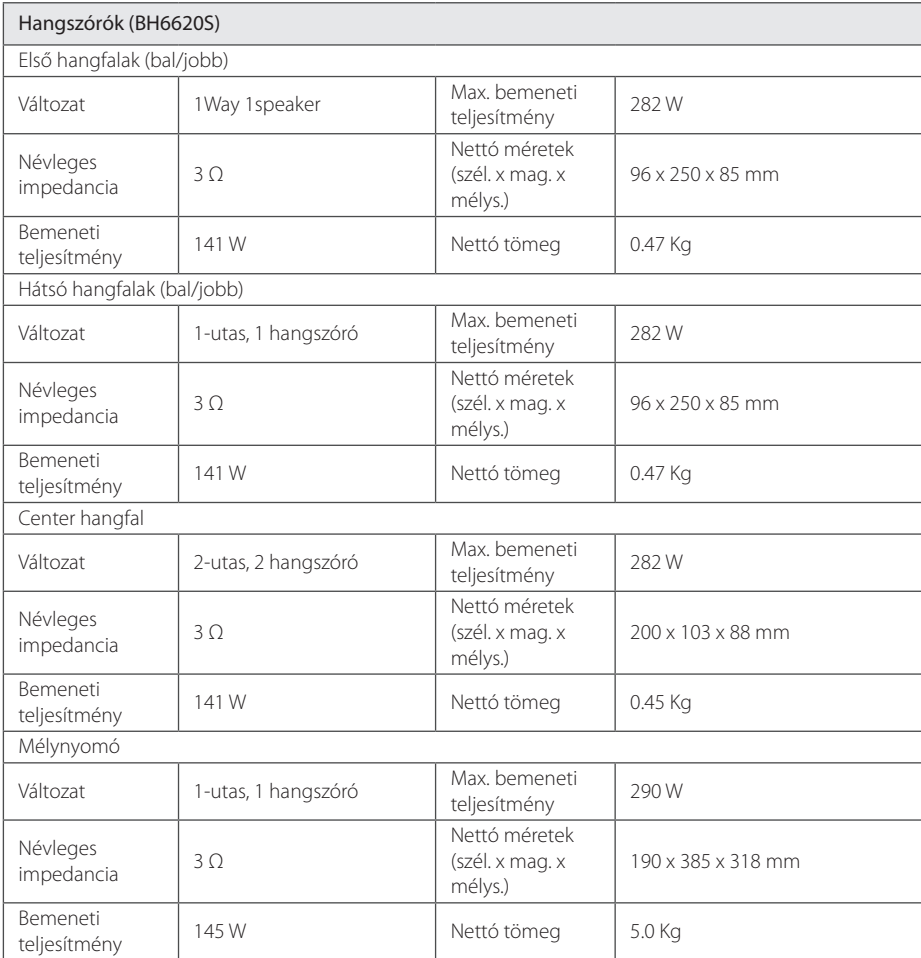

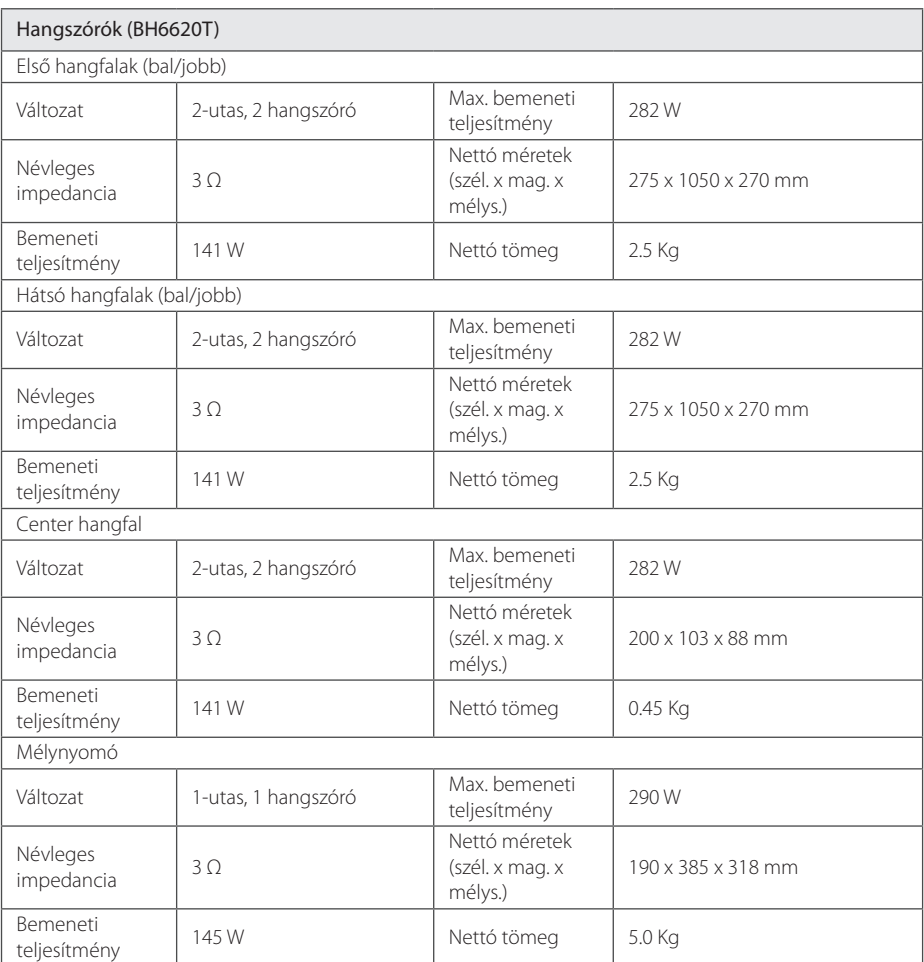

y A formatervezés és a műszaki adatok előzetes bejelentés nélkül megváltozhatnak.
# **Karbantartás**

## **A készülék kezelése**

### **A készülék szállítása**

Kérjük, őrizze meg az eredeti kartondobozt és csomagolóanyagokat. Ha a készüléket szállítani kell, a maximális védelem érdekében az eredeti gyári csomagolást használja.

A külső felületek tisztítása

### **A készülék tisztítása**

A készülék tisztításához használjon puha, száraz törlőkendőt. Ha a felületek nagyon szennyezettek, enyhe mosogatószerrel nedvesített puha törlőkendőt használjon. Ne használjon erős oldószert, pl. alkoholt, benzint vagy higítót, mert ezek megrongálhatják a felületet.

- y A készülék közelében ne használjon illékony anyagokat, pl. rovarölő spray-t.
- y Erős dörzsölés megrongálhatja a felületet.
- y Gumiból vagy műanyagból készült tárgyak ne érintkezzenek hosszú ideig a készülékkel.

### **A készülék karbantartása**

A készülék korszerű és precíziós eszköz. Ha az optikai letapogató lencse és a lemezmeghajtó részei szennyezettek vagy elhasználódtak, a képminőség romolhat. Részletesebb tájékoztatást a legközelebbi hivatalos szakszerviznél kaphat.

### **Megjegyzések a lemezekkel kapcsolatban**

#### **A lemezek kezelése**

Ne érintse meg a lemez lejátszott oldalát. A lemezt az élénél fogja meg, hogy a felületére ne kerülhessen ujjlenyomat. Papírt, ragasztószalagot semmiképpen ne ragasszon a lemezre.

### **A lemezek tárolása**

Ha befejezte a lejátszást, tartsa tokban a lemezt. Ne tegye ki a lemezt közvetlen napsugárzásnak vagy egyéb hőforrásnak, például napon parkoló kocsiban.

### **A lemezek tisztítása**

A lemezen található ujjnyomok és por rossz minőségű képet és torz hangot eredményezhetnek. Lejátszás előtt tisztítsa meg a lemezt tiszta ruhával. A lemezt belülről kifelé törölje le.

Erős oldószert – pl. alkoholt, benzint, hígítót, háztartási tisztítószert vagy bakelitlemezhez való antisztatikus spray-t – ne használjon.

# **Hálózati szolgáltatásokkal kapcsolatos fontos tájékoztatás**

Bármely harmadik fél által szolgáltatott minden információval, adattal, dokumentummal, kommunikációval, letöltéssel, fájllal, szöveggel, képpel, fényképpel, grafikával, videóval, webes terjesztéssel, kiadvánnyal, eszközzel, erőforrással, szoftverrel, kóddal, programmal, applettel, widgettel, alkalmazással, termékkel és más tartalommal ("Tartalom"), valamint minden más szolgáltatással és kínálattal ("Szolgáltatások") kapcsolatos felelősséget kizárólag ezek szolgáltatója viseli.

A Szolgáltató által az LGE eszközön keresztül biztosított tartalom és Szolgáltatások elérése és elérhetősége bármikor, előzetes értesítés nélkül megváltoztatható, beleértve, de nem csak ezekre korlátozódóan a Tartalom vagy Szolgáltatás részbeni vagy teljes felfüggesztését, eltávolítását vagy megszüntetését is.

A Tartalommal vagy Szolgáltatással kapcsolatos minden érdeklődés és kérdés esetén kérjük, keresse fel a Szolgáltató honlapját, ahol a legfrissebb információkat találhatja meg. Az LGE nem felelős és nem tehető felelőssé a tartalommal és Szolgáltatással kapcsolatos vevőszolgálatért. A Tartalommal és Szolgáltatással kapcsolatos minden kérdést vagy igényt közvetlenül a Tartalmat és a Szolgáltatást biztosító harmadik félnek kell címezni.

Felhívjuk a figyelmet, hogy az LGE nem felelős a Szolgáltató által biztosított Tartalomért és Szolgáltatásért, ezek módosításáért, eltávolításáért vagy megszüntetéséért, és nem szavatolja vagy garantálja a Tartalom és Szolgáltatás elérését vagy elérhetőségét.

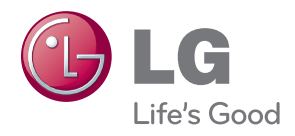